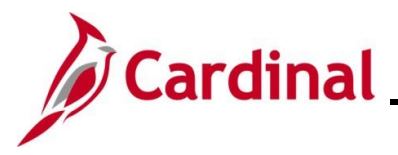

## **Pay Docking in Cardinal Overview**

Pay Docking is the reduction of an employee's wages/salary when unpaid time has been taken off. It is the responsibility of the Payroll Administrator to enter Pay Docking transactions in SPOT to reduce the employee's wages/salary. An employee's pay is not reduced automatically in Cardinal but must be entered by a PY Administrator via a SPOT transaction.

It is important for PY Administrators, AM Administrators, TL Administrators, supervisors, and employees to work together in reviewing any potential Pay Docking scenarios to avoid unexpected Pay Docking.

Pay Docking is a manual process through entry of a SPOT Transaction(s). Information to determine Pay Docking situations can be system generated, interfaced from agency source system, or entered directly by the employee, Timekeeper, Supervisor, and/or Time & Labor/Absence Management Administrator.

Below is a list of Pay Docking scenarios explained in this job aid:

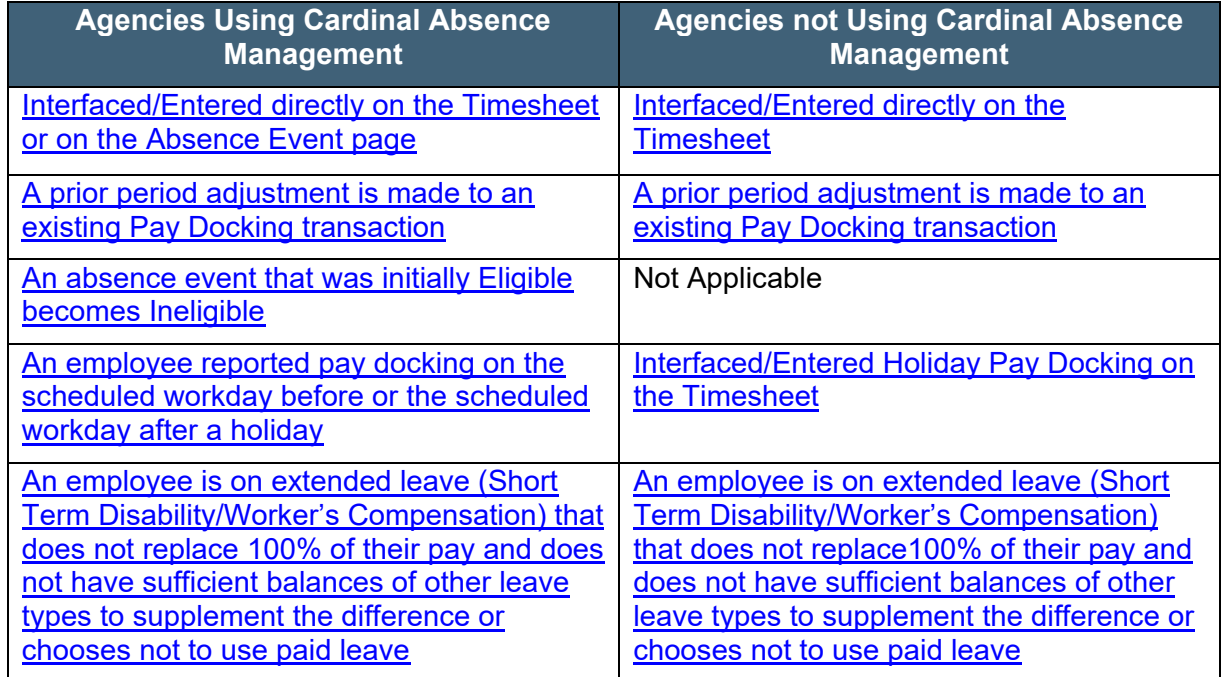

There are two key reports that should be run to help determine pay that should be docked:

- **Docking Unpaid Absences Report**
- **Ineligible Forecasted Absence Event Query (Agencies using Cardinal Absence Management)**

For detailed information about these reports, see the **Cardinal HCM Time & Attendance Reports Catalog**, located on the Cardinal Website under **Resources**.

This job aid provides guidance to Agency Administrators (Time & Labor Administrator, Absence Administrator, and Payroll Administrator), as well as employee Supervisors to help identify, communicate, and resolve potential Pay Docking issues.

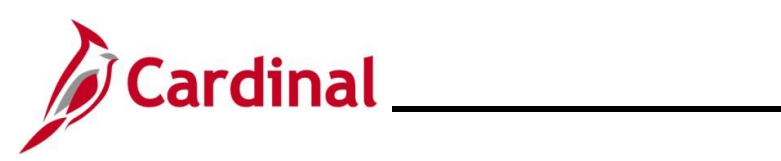

# **Table of Contents**

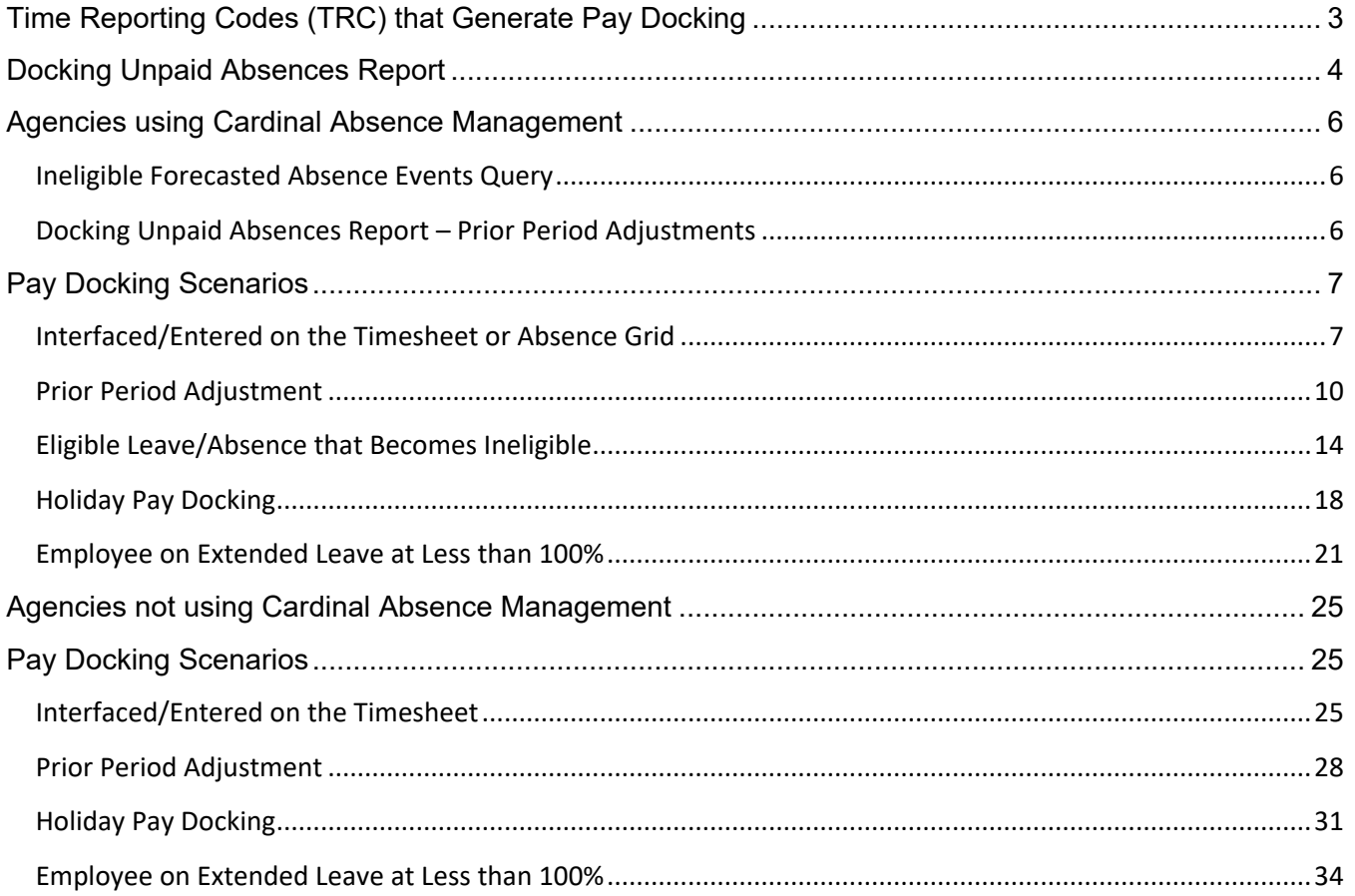

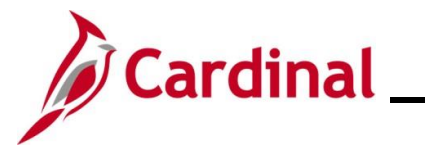

## <span id="page-2-0"></span>**Time Reporting Codes (TRC) that Generate Pay Docking**

This table provides the Time Reporting Codes in Cardinal, that identify Pay Docking.

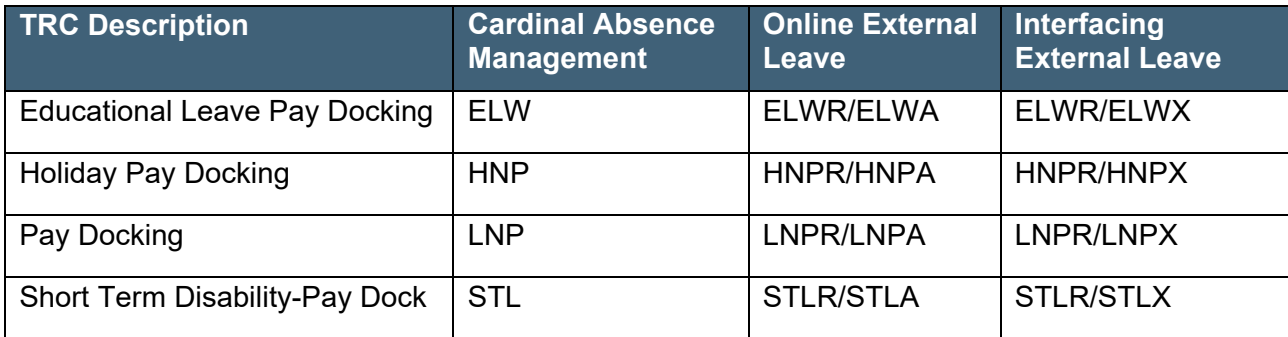

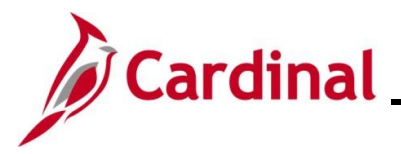

## <span id="page-3-0"></span>**Docking Unpaid Absences Report**

## **Navigation: Menu > Time and Labor > Reports > Docking Unpaid Absences Report**

This report displays a list of employees with processed unpaid absences and can be used to review transactions and identify hours that require Pay Docking for salaried employees in Cardinal. Unpaid absences can either be from Absence Management (for example, **LNP – Pay Docking**) or from Payable Time (for example, **HNP - Holiday Pay Docking**) where Cardinal is the leave system of record or from Payable Time (for example, **LNPX - Pay Docking** or **STLX - Short Term Disability-Pay Dock**) where the Agency has an external leave system of record.

### **When to Run the Docking Unpaid Absences Report**

This report should be run twice (at a minimum), to identity potential pay docking for each pay period.

- Before HR Data Freeze
- Day after the Payday

It is, however, recommended that you run this report daily between the Create Paysheets date and the day after the Payday. While TL Administrators, AM Administrators, and PY Administrators have access to run and review this report, it is primarily the responsibility of the PY Administrator to run this report to identify Pay Docking Transactions and to enter those transaction via SPOT to dock the employees' pay.

### **Before HR Data Freeze**

- 1. Run report with current Calendar Group ID/Period Begin and End dates
- 2. Save the report to use as a comparison after the Payday
- 3. Review for Pay Docking
- 4. Payroll Administrator verifies with the TL/AM Administrator
- 5. Enter SPOT transaction(s)

#### **Day after Payday**

- 1. Run report again with the same Calendar Group ID/Period Begin and End dates
- 2. Save the report
- 3. Compare the results of the report run Before HR Data Freeze the report run after the Payday
- 4. Identify any additional pay docking or if any funds are owed to the employee
- 5. Payroll Administrator verifies with the TL/AM Administrator
- 6. Enter SPOT transaction(s)

**Note:** Before docking an employee's pay, it is important for the Payroll Administrator to work with the TL/AM Administrator to verify Pay Docking. Pay Docking identified on the report, may need to be adjusted (e.g., employee uses a different leave/absence to supplement all or part of the identified docking) to avoid pay docking. Communication is key to ensuring the Pay Docking is valid, accurate, and expected by the employee. It is also recommended that the Payroll Administrator enter a detailed Comment in SPOT for the transaction to document the hours being docked. The more detailed the comment is, the easier it will be later to review or respond to employee questions.

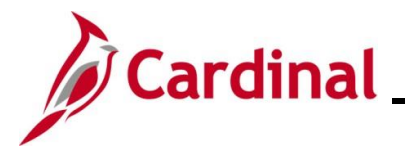

**PSB Agencies:** The agency TL Administrator should verify all transactions are valid, accurate, and expected by the employee, and work with PSB to complete any Pay Docking adjustments in Cardinal.

For more detailed information about this report, see the **Cardinal HCM Time and Attendance Reports Catalog**, located on the Cardinal website under **Resources**.

#### **Docking Unpaid Absences Report Run Control Parameters**

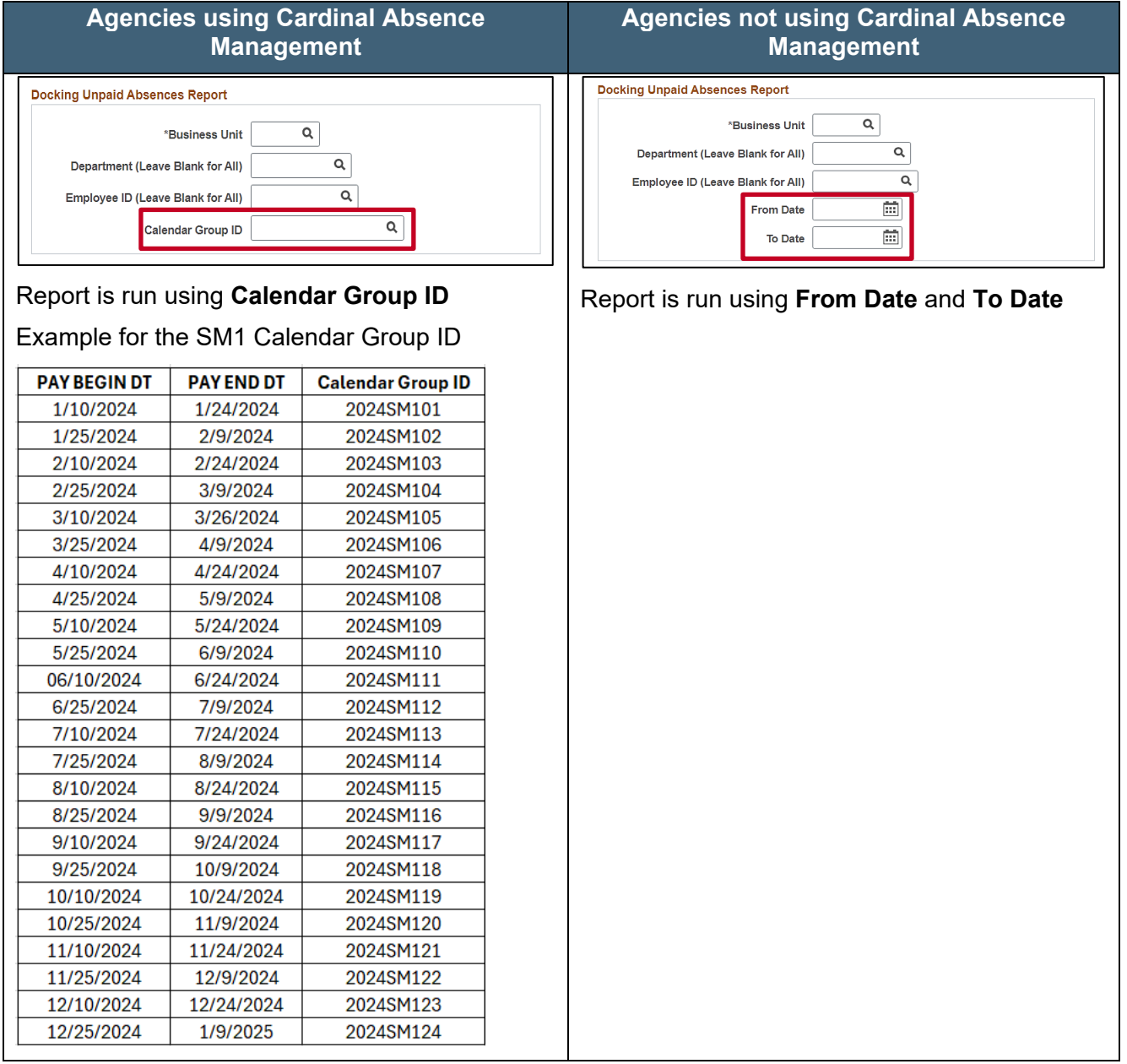

#### **Links to View Pay Docking Scenarios Based on Agency Configuration:**

[Agencies using Cardinal Absence Management](#page-5-0)

**[Agencies not using Cardinal Absence Management](#page-23-0)** 

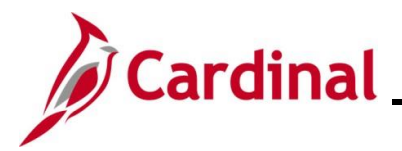

## <span id="page-5-0"></span>**Agencies using Cardinal Absence Management**

### <span id="page-5-1"></span>**Ineligible Forecasted Absence Events Query**

## **Navigation: Menu > Reporting Tools > Query > Query Viewer > V\_TA\_ABS\_EVT\_FCST\_INELIG**

This query provides a list of absence events with a forecast value of ineligible and should be run regularly by Supervisors and TL Administrators to identify potential pay docking. Supervisors and TL Administrators should work with employees to edit ineligible absence events to use another available leave type when possible. It is recommended to change the leave type to LNP – Pay Docking when the employee does not have an available leave balance. This will avoid confusion for the employee, supervisor, and administrator since it will be clear that the absence event is expected to result in Pay Docking. Editing the absence event to use an available leave type or LNP will drop the absence event from the results of this query.

Absence events that remain on this query will also display on the Docking Unpaid Absences Report.

This query should be **run throughout the period** to monitor and adjust/resolve absence events that have become ineligible and could result in Pay Docking.

#### <span id="page-5-2"></span>**Docking Unpaid Absences Report – Prior Period Adjustments**

Prior period adjustments refer to any absence event adjustments prior to the current open leave period. Prior Period Adjustments display on the Docking Unpaid Absences Report on a lag, after the current open leave period has been finalized.

#### **Prior Period Adjustment Example:**

**Current Pay Period**: 6/25/2024 - 7/9/2024 (2024SM112)

**Prior Pay Period Adjustment**: Any adjustment prior to 6/25/2024

#### **Adjustments Display on**: 7/10/2024 - 7/24/2024 report (2024SM113)

The employee originally reported 6 hours of LNP on 6/13/2024 in the 2024SM111 Calendar (6/10 – 6/24 pay period). The 6/13/2024 absence event was adjusted from 6 hours of LNP to 8 hours of LNP on 6/27/2024 in the 2024SM112 Calendar (6/25/2024-7/9/2024 pay period).

The adjustment will not display on the report when it is run for the 2024SM112 Calendar (6/25 – 7/9/2024 pay period) since it is not a new LNP – Pay Docking transaction. This prior period adjustment will display on the Docking Unpaid Absences Report when run for the 2024SM113 Calendar (7/10 – 7/24/2024 pay period) after the 2024SM112 Calendar has been finalized by Absence Calc.

Prior Period Adjustments will display on the Docking Unpaid Absences Report on a lag, after the current leave period has been finalized.

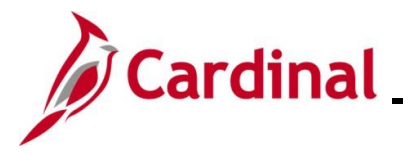

## <span id="page-6-1"></span>**Pay Docking Scenarios**

This section of the job aid provides potential pay docking scenarios for agencies using Cardinal Absence Management. Each scenario includes screenshots of the Docking Unpaid Absences Report, employee's Timesheet, SPOT transaction(s), and a table which lists the Administrator and Supervisor roles and responsibilities.

#### <span id="page-6-0"></span>**Interfaced/Entered on the Timesheet or Absence Grid**

In this scenario, the employee entered Pay Docking (LNP) on the absence grid of 8 hours for 6/06 in the period 05/25 – 06/09/24.

**Note:** This scenario also applies to Educational Leave Pay Docking (ELW).

### **Screenshot of the Docking Unpaid Absence Report**

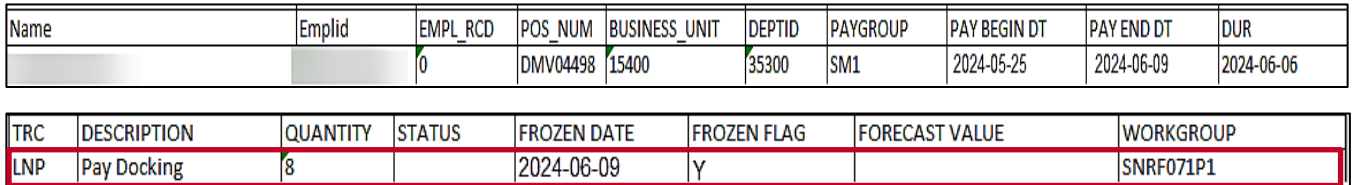

## **Screenshot of Employee's Timesheet**

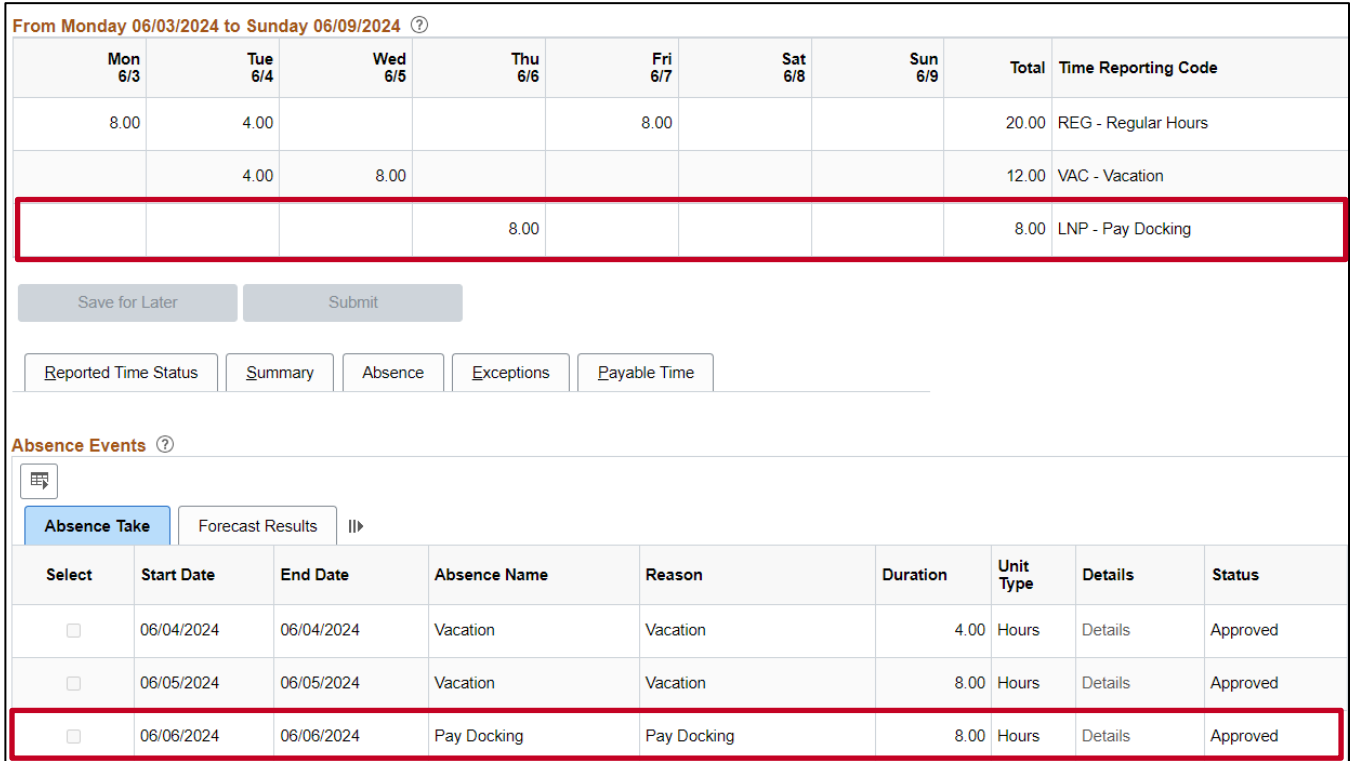

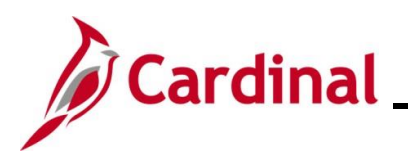

#### **Screenshot of the SPOT Transaction**

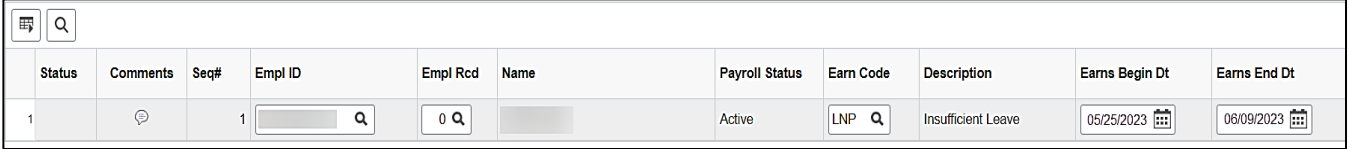

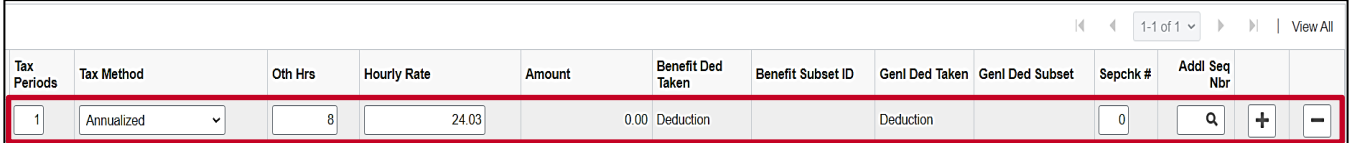

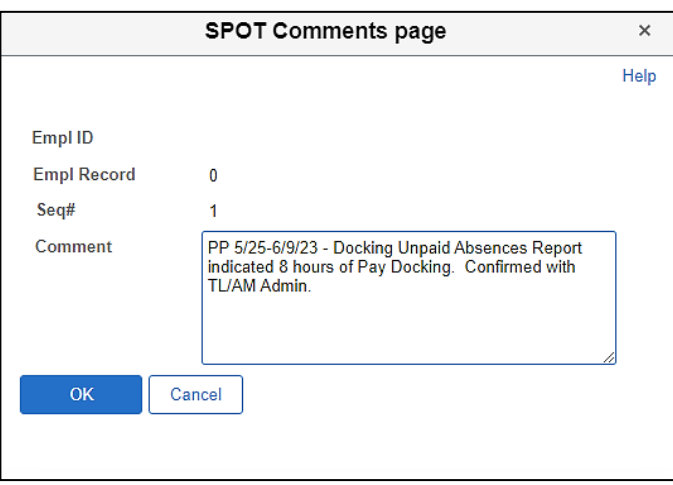

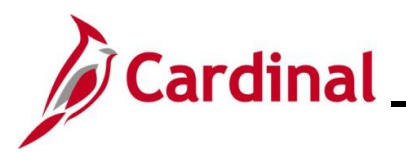

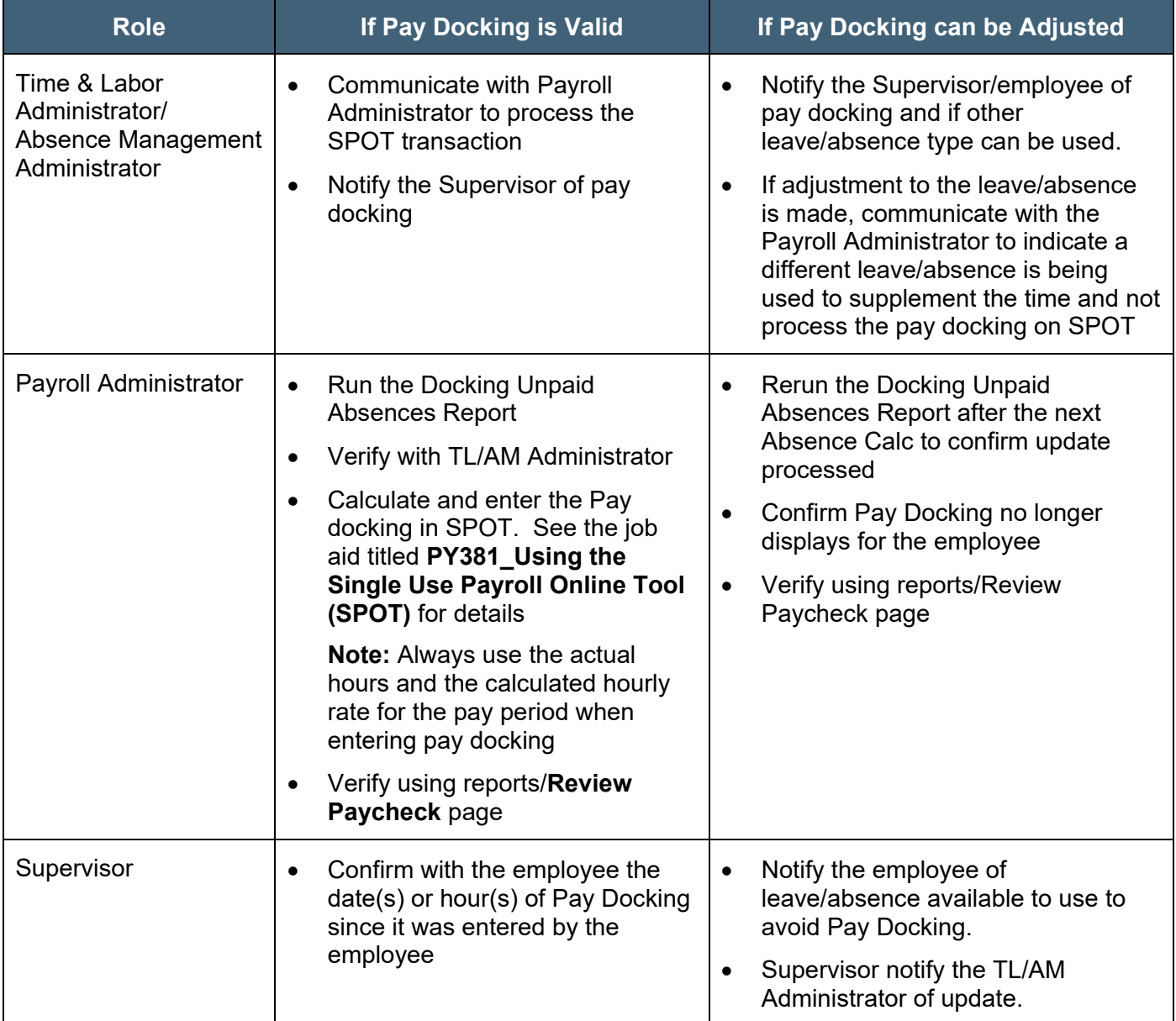

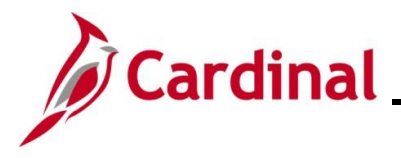

#### <span id="page-9-0"></span>**Prior Period Adjustment**

In this scenario, the employee reported 2 hours of Pay Docking on 6/11 and was docked for the 2 hours in the 6/10 – 6/24 pay period (Calendar Group ID: 2024SM111). During the current pay period 6/25 - 7/09/2024 (Calendar Group ID: 2024SM112), the employee made an adjustment to the Pay Docking on 6/11 (which is now a prior period). The 2 regular hours of Pay Docking was updated to 8 hours. Since this is a prior period adjustment, this change will not display on the current pay period Docking Unpaid Absences Report. Instead, it will display on the 7/10 - 7/24/2024 (Calendar Group ID: 2024SM113) report, due to the one pay period lag.

#### **Screenshots of the Docking Unpaid Absences Report**

Report for Pay Period 6/10 - 6/24/2024 (Calendar Group ID: 2024SM111)

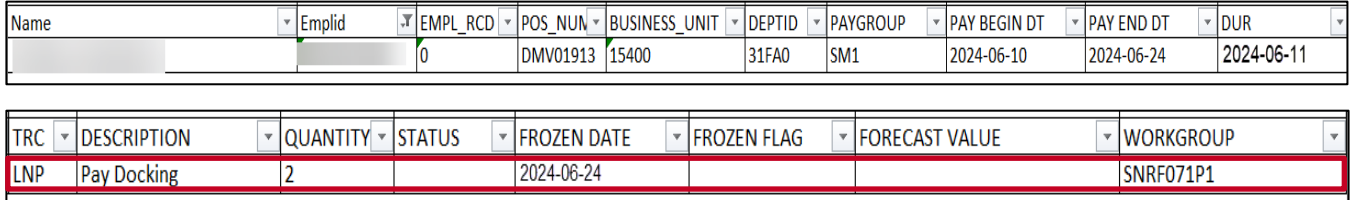

Current Pay Period 6/25 - 7/09/2024 (Calendar Group ID: 2024SM112).

Employee does not display on the report.

#### Report for Pay Period 7/10 - 7/24/2024 (Calendar Group ID: 2024SM113)

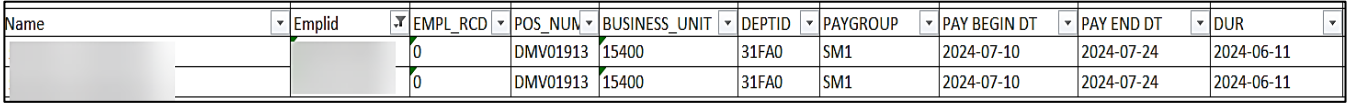

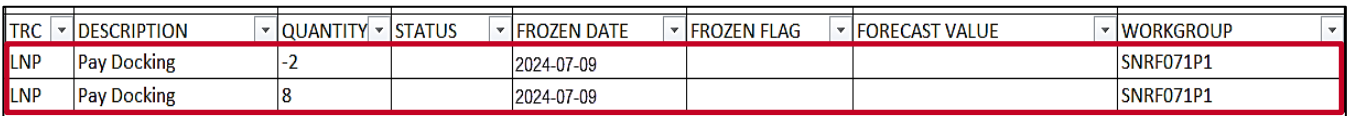

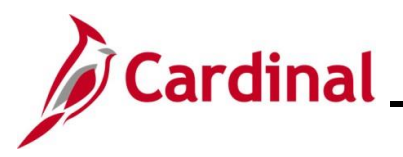

## **Screenshot of the Employee's Timesheet**

Timesheet prior to adjustment (i.e., original Timesheet)

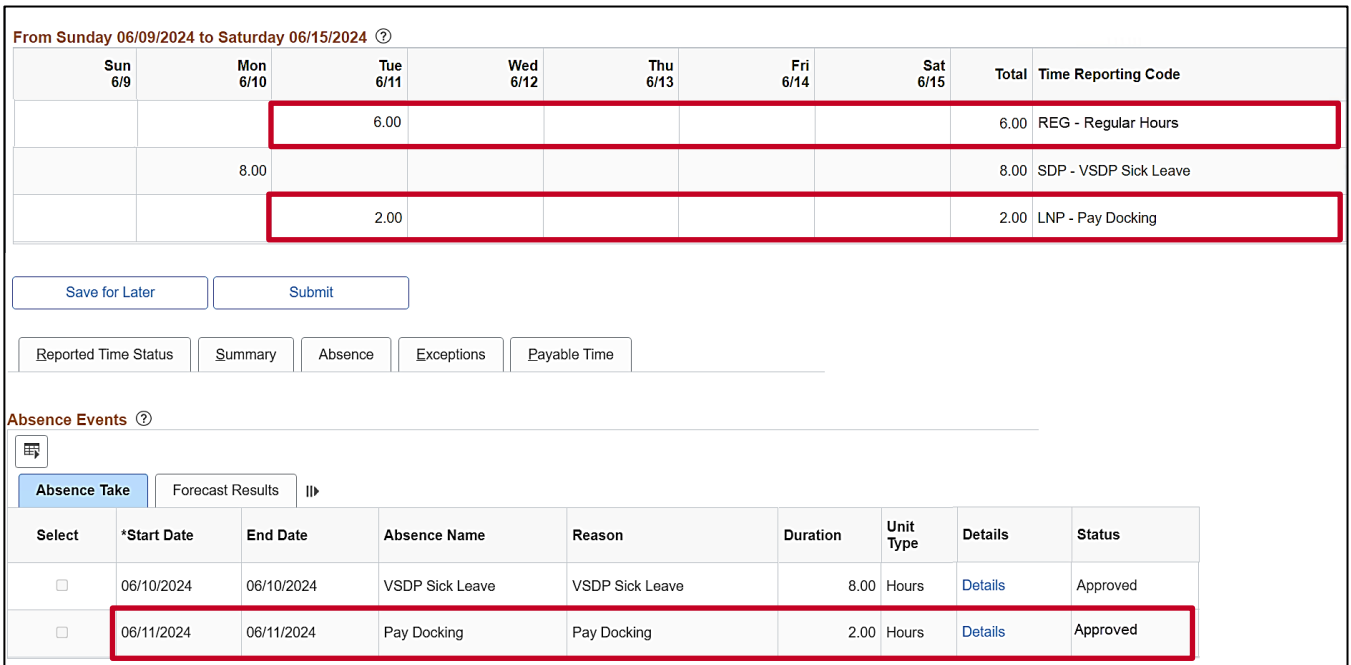

## Timesheet after adjustment was made during the 6/25 – 7/09 Pay Period (Calendar Group ID: 2024SM113)

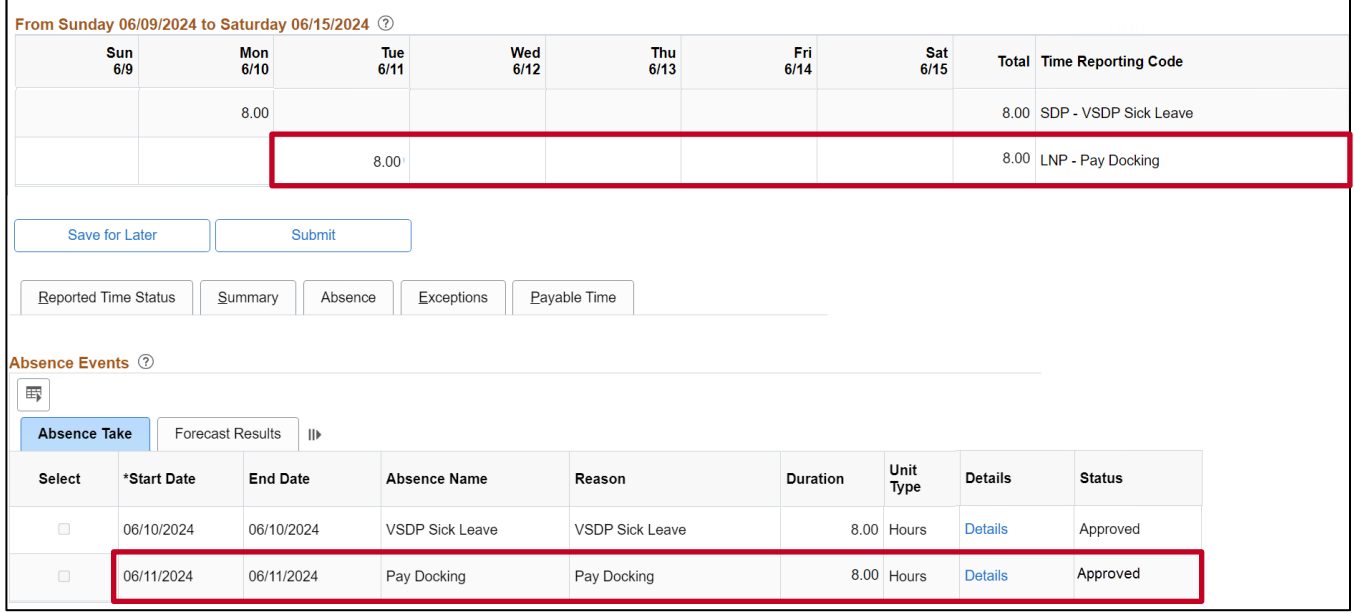

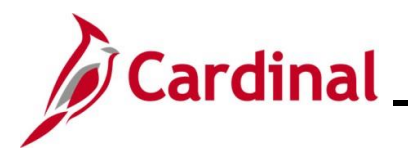

### **Screenshot of the SPOT Transaction**

SPOT Transaction for 6/10 - 6/24/2024 (Calendar Group ID: 2024SM112) for the 2 LNP hours that were originally reported.

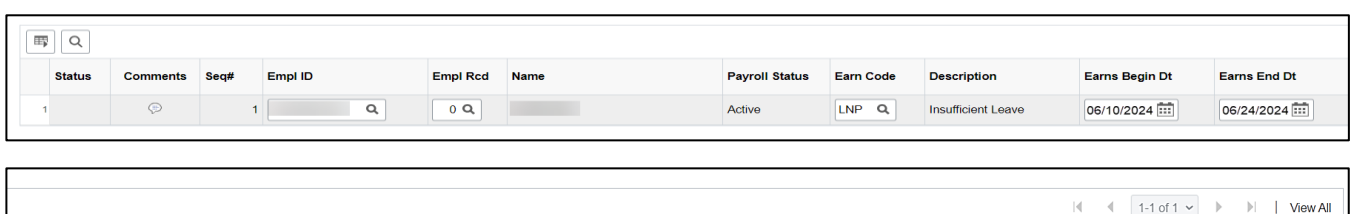

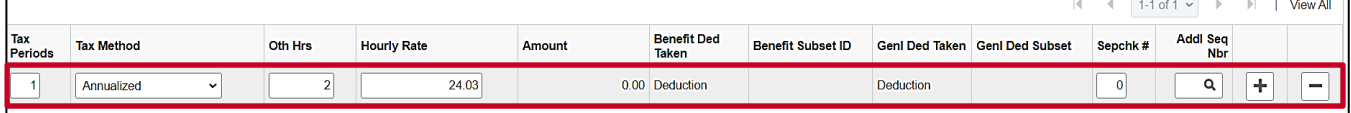

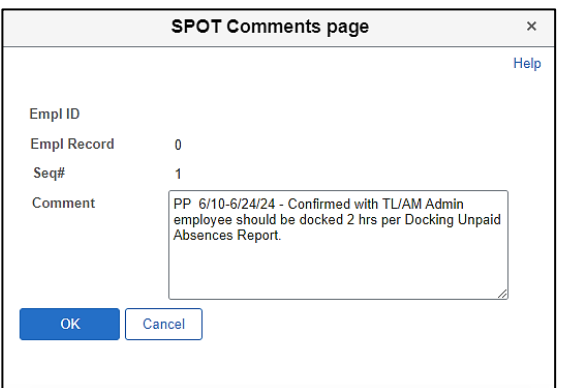

SPOT Transaction for 7/10 - 7/24/2024 (Calendar Group ID 2024SM114) for the delta of 6 hours from the prior period adjustment from 2 hours to 8 hours of Pay Docking.

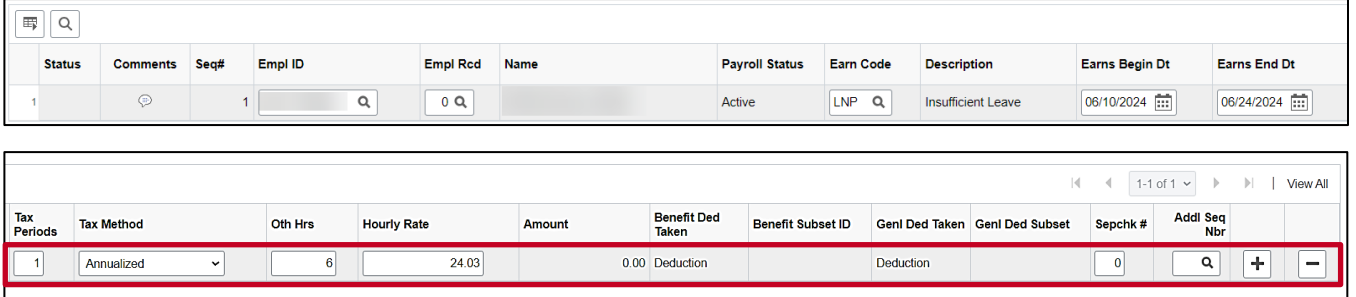

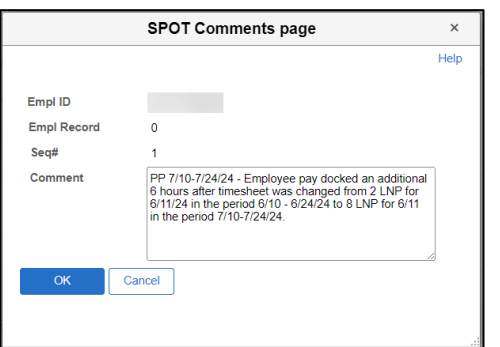

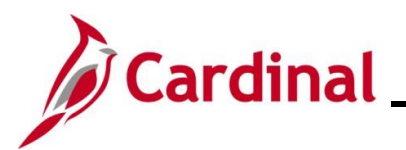

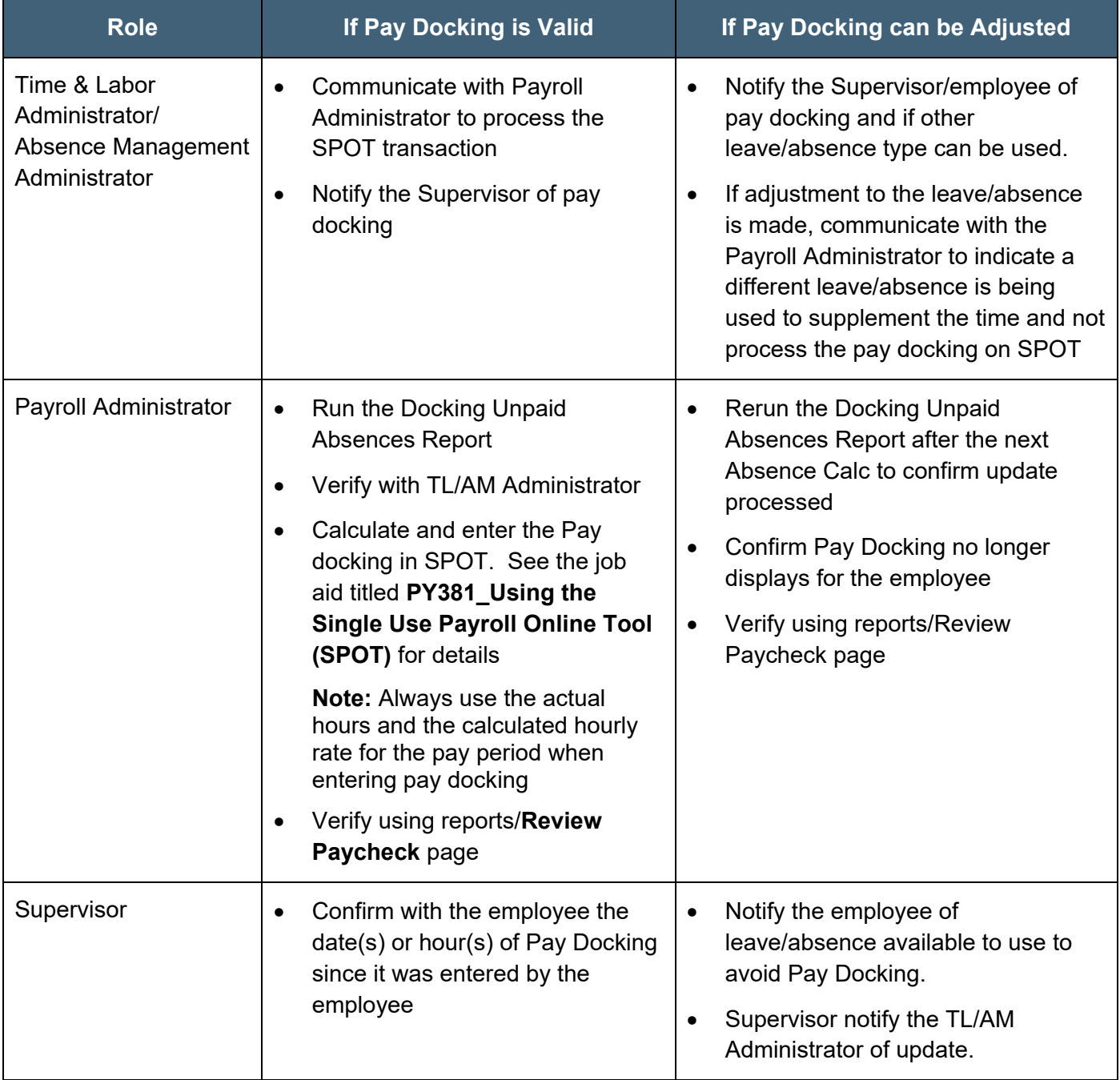

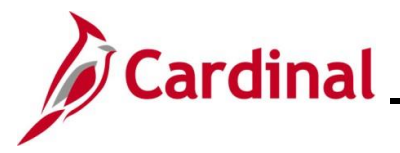

#### <span id="page-13-0"></span>**Eligible Leave/Absence that Becomes Ineligible**

In this scenario, on 7/01/24, an employee had Org Recognition Leave (ERL) balance of 1.5 hours. On 7/02, 1.5 hours of ERL was forecasted and approved for the future date of 7/20. On 7/08, another 1.5 hours of ERL was forecasted and approved for 7/09. Since the employee used the 1.5 hours prior to 7/20, the 7/20 absence became ineligible.

(Pay period 07/10-07/24/2024 – Calendar Group ID: 2024SM113)

#### **Screenshot of the Docking Unpaid Absences Report**

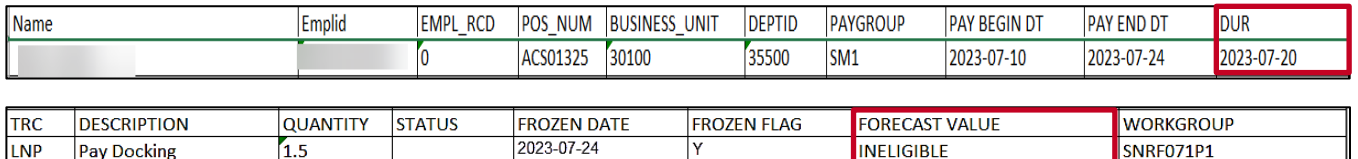

#### **Screenshot of the Employee's Timesheet**

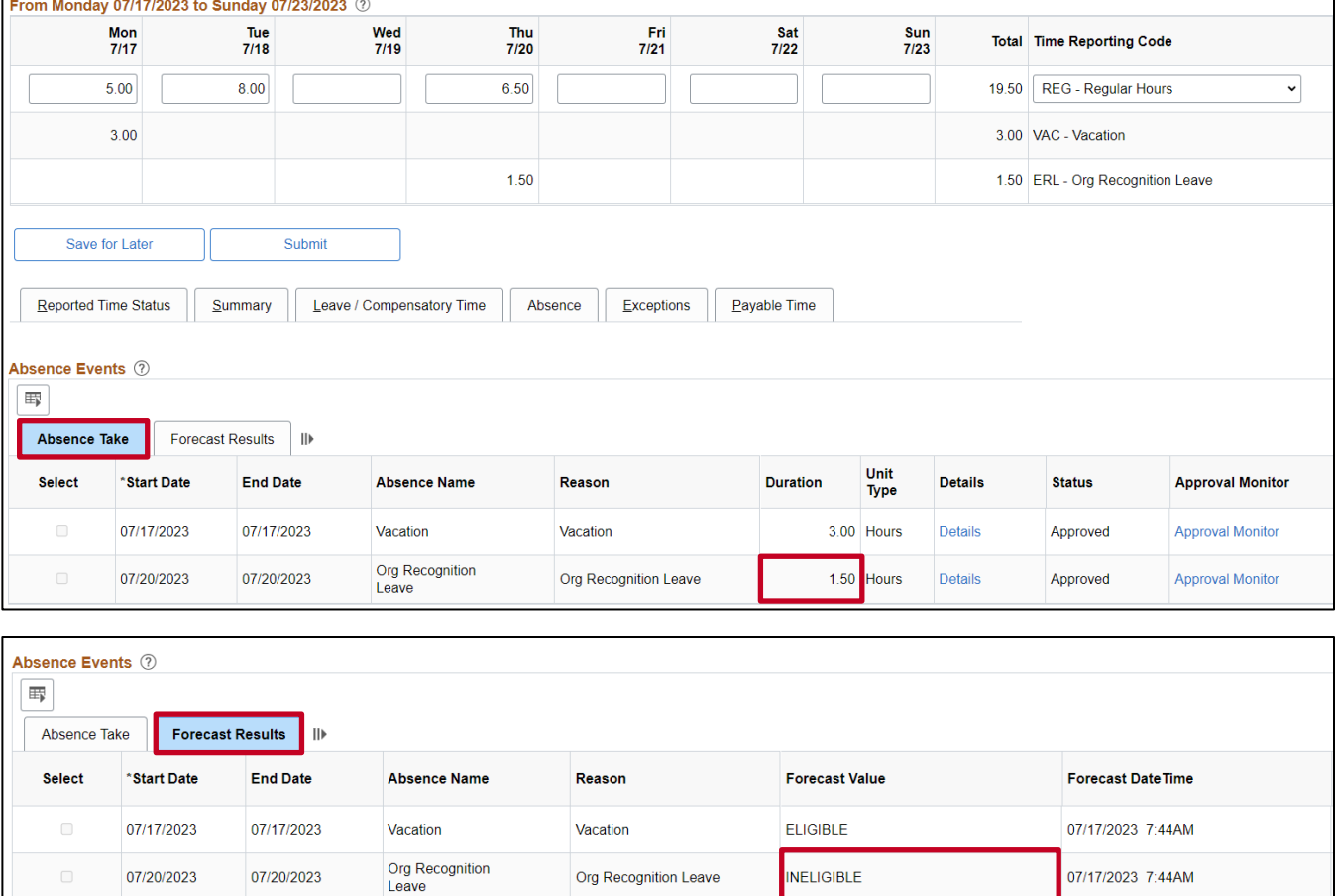

**Note:** Click the **Forecast Results** tab in the **Absence Events** section to view the **Forecast Value**.

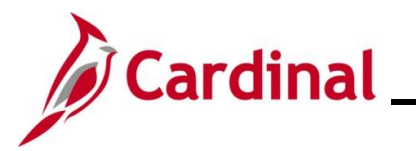

### **Screenshot of the updated Absence Event**

The ineligible forecasted absence is updated to Pay Docking.

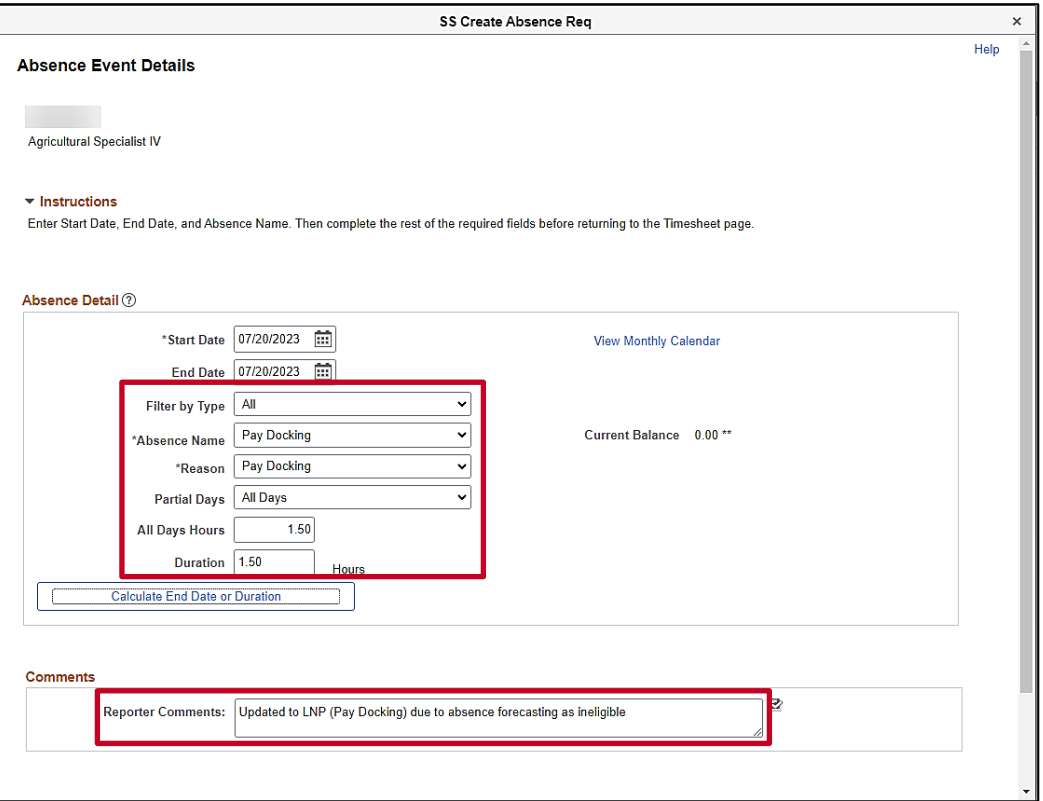

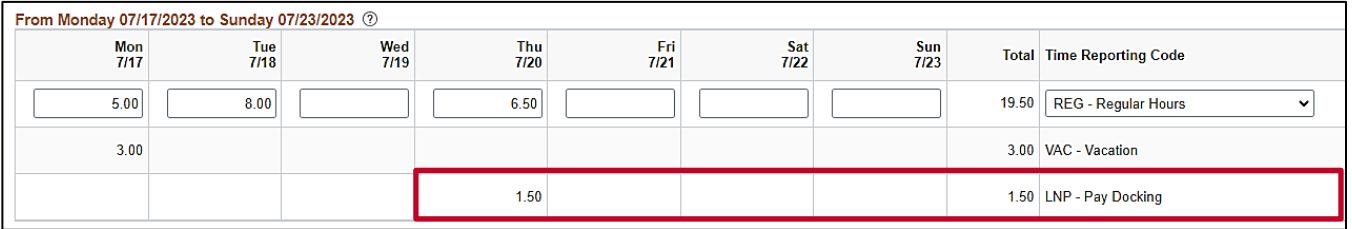

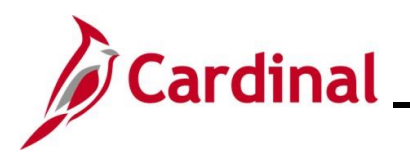

# **Global Job Aid**

# **Pay Docking in Cardinal Overview**

#### **Screenshot of the SPOT Transaction**

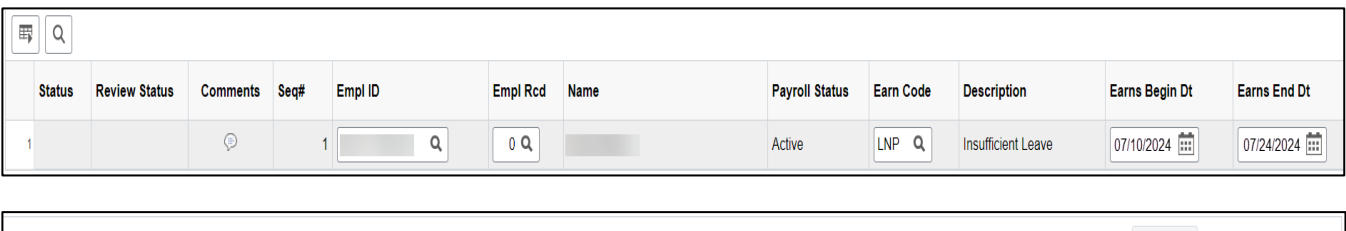

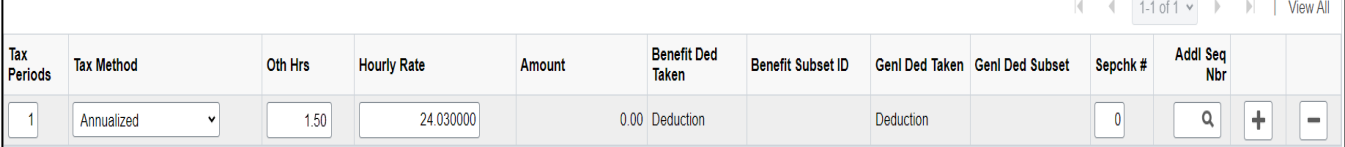

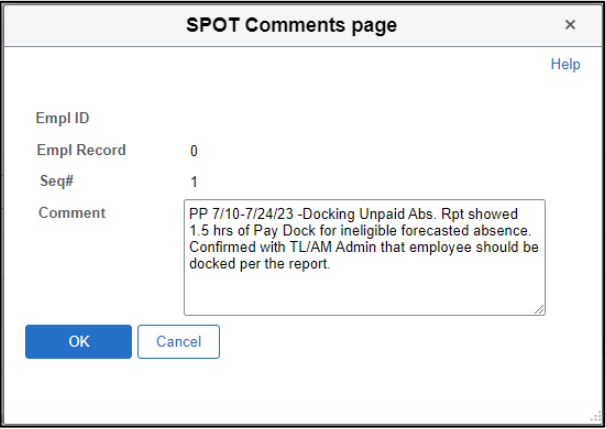

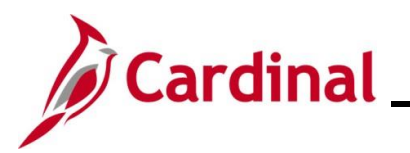

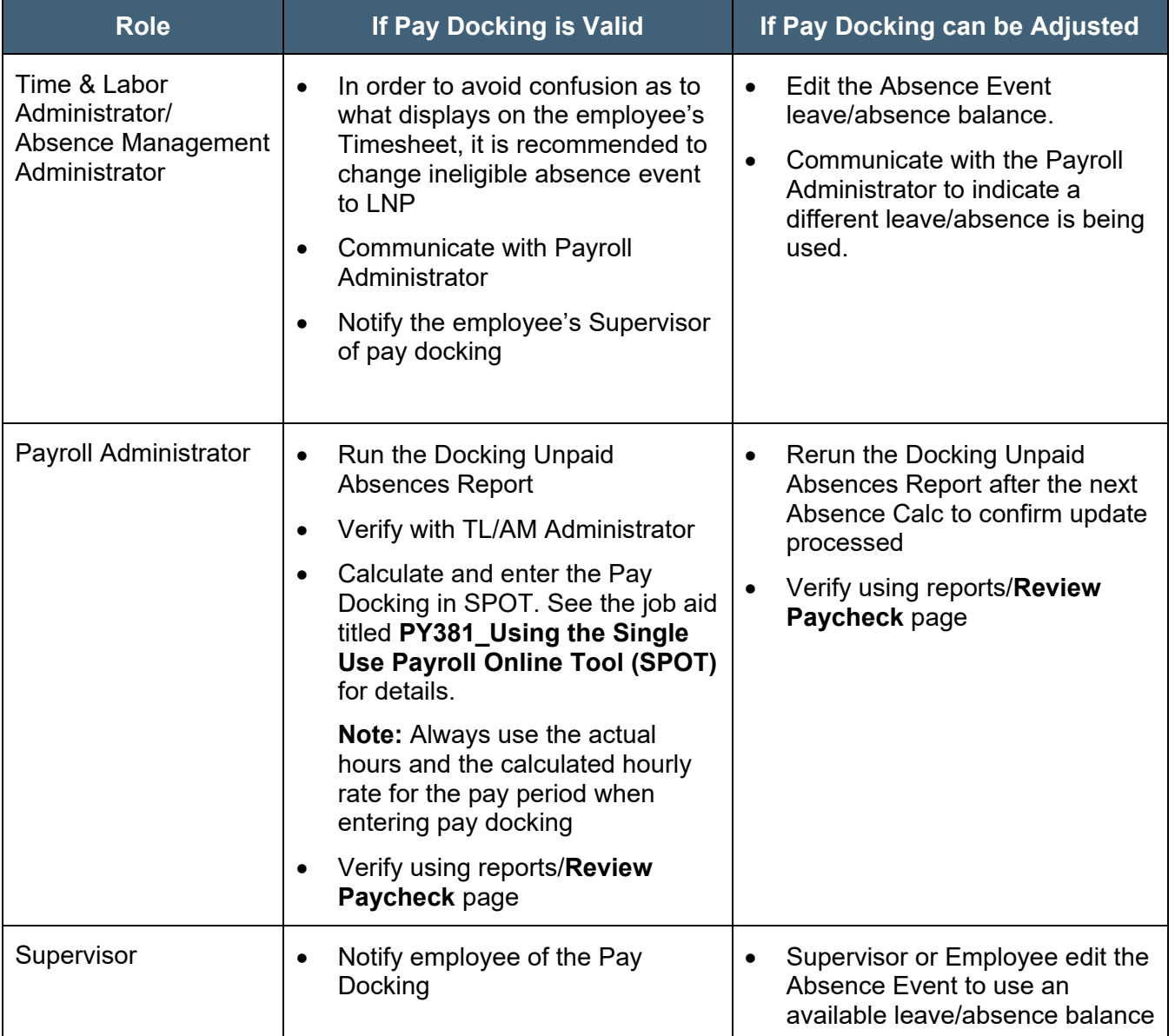

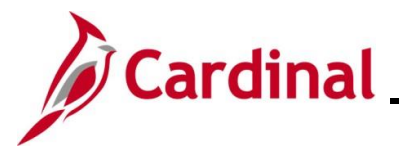

### <span id="page-17-0"></span>**Holiday Pay Docking**

In this scenario, the employee had 8 hours of Pay Docking the scheduled work day before the holiday and 1.8 hours of Pay Docking the scheduled work day after the holiday for pay period 6/10-6/24/2024 (Calendar Group ID: 2024SM111). Cardinal automatically generates Pay Docking for employees that are assigned a valid schedule in Cardinal, but this is not the case for employees with variable schedules.

**Note:** If any hours result in pay docking on a scheduled work day before **and/or** after a holiday, the employee will not be paid for the holiday per DHRM policy.

#### **Screenshot of the Dock Unpaid Absence Report**

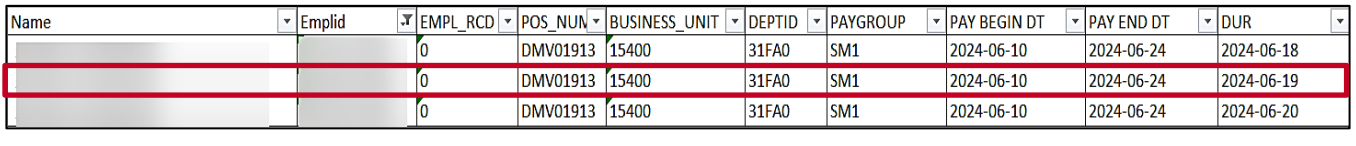

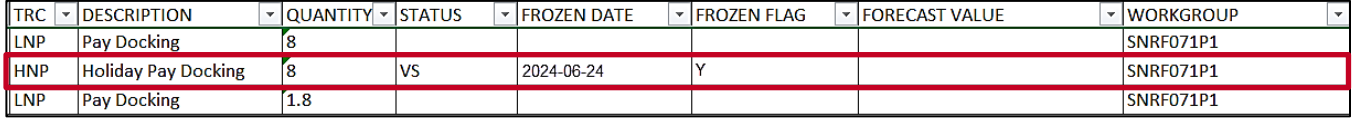

## **Screenshot of the Employee's Timesheet**

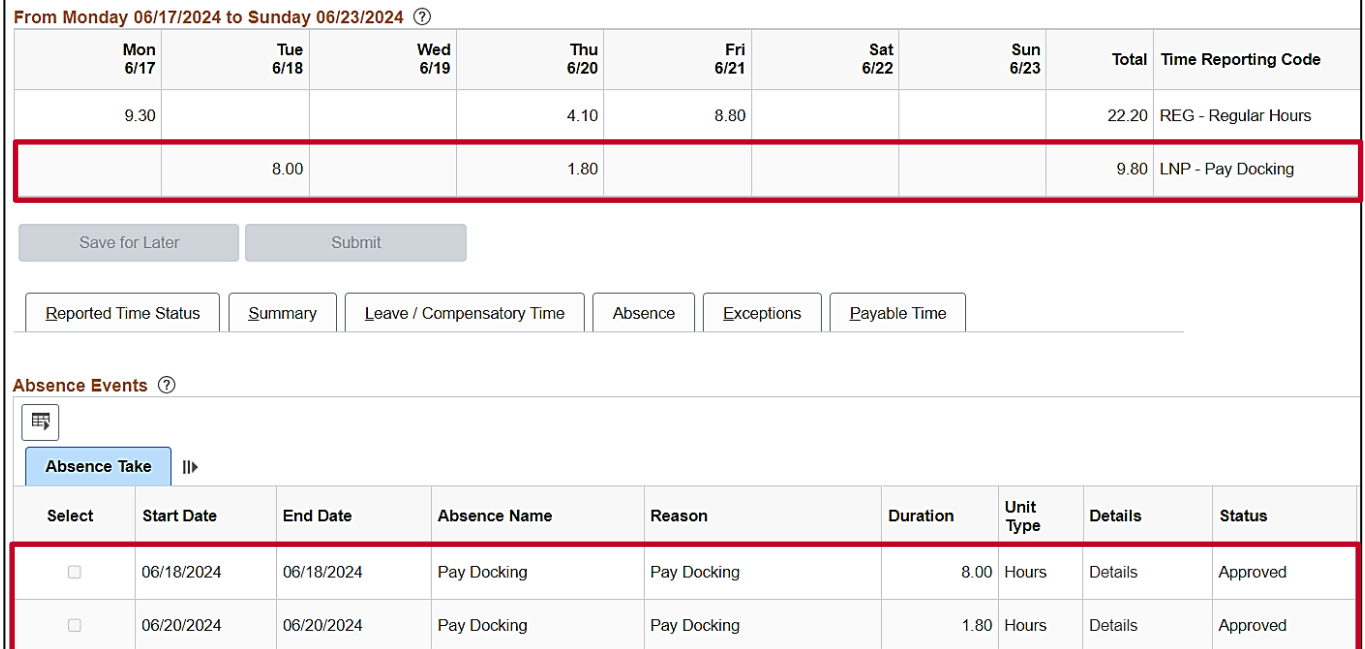

**Note:** The holiday in this example is Juneteenth 6/19.

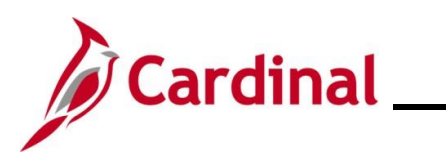

## **Screenshot of SPOT Transaction(s)**

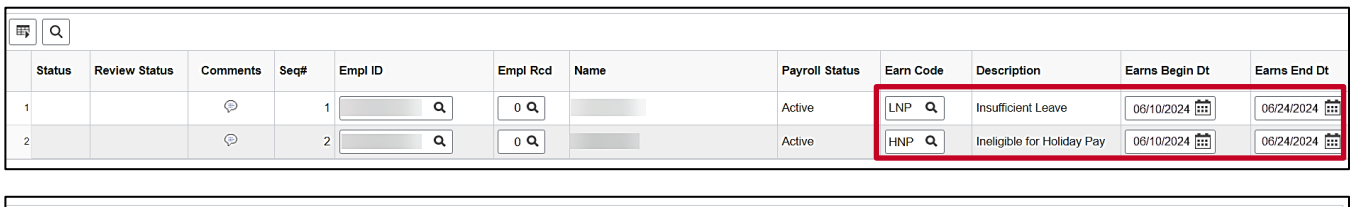

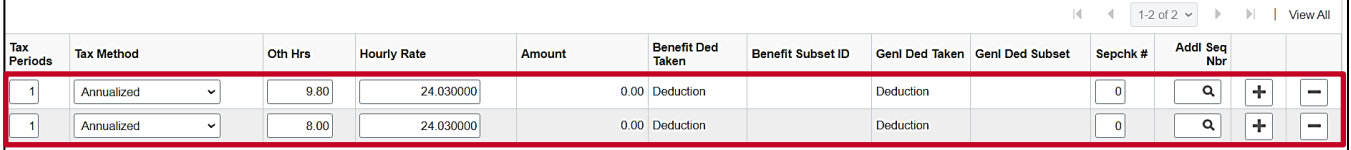

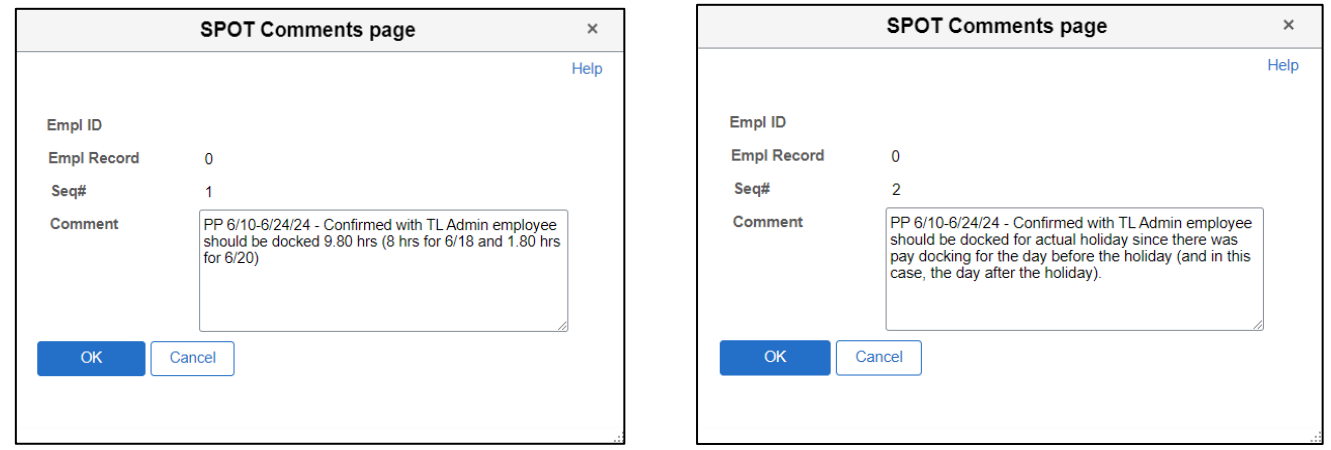

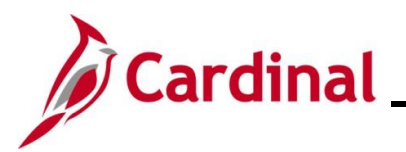

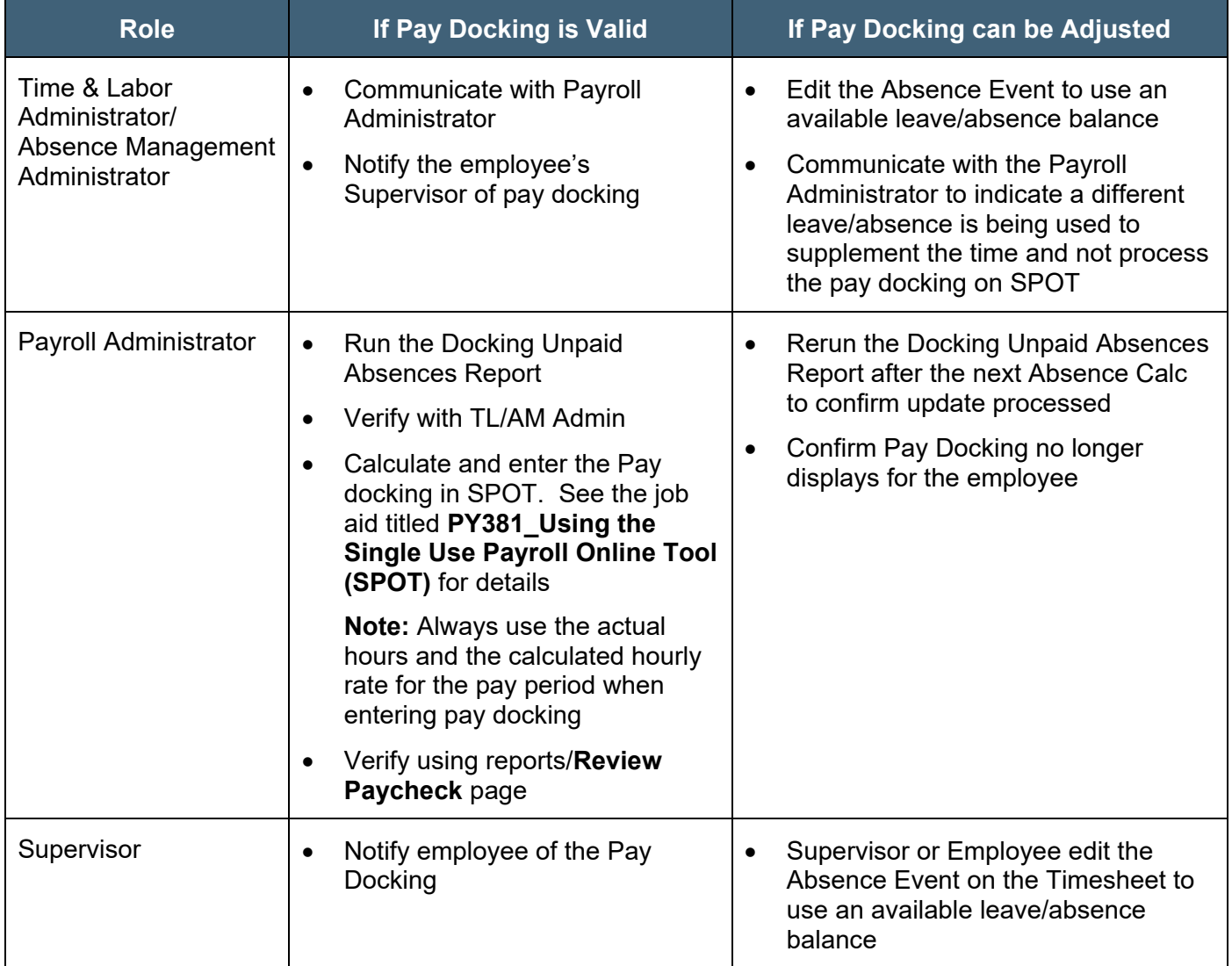

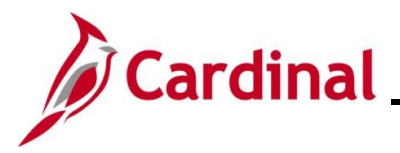

#### <span id="page-20-0"></span>**Employee on Extended Leave at Less than 100%**

In this scenario, the employee is on Short Term Disability (STD) which provides income replacement for 60% of their pay for the pay period 7/10-7/24/2023 (Calendar Group ID: 2024SM113). The employee does not have, or chooses not to use, any available leave/absence balances to supplement the remaining 40% (or 3.2 hours per day).

#### **Screenshot of the Docking Unpaid Absence Report**

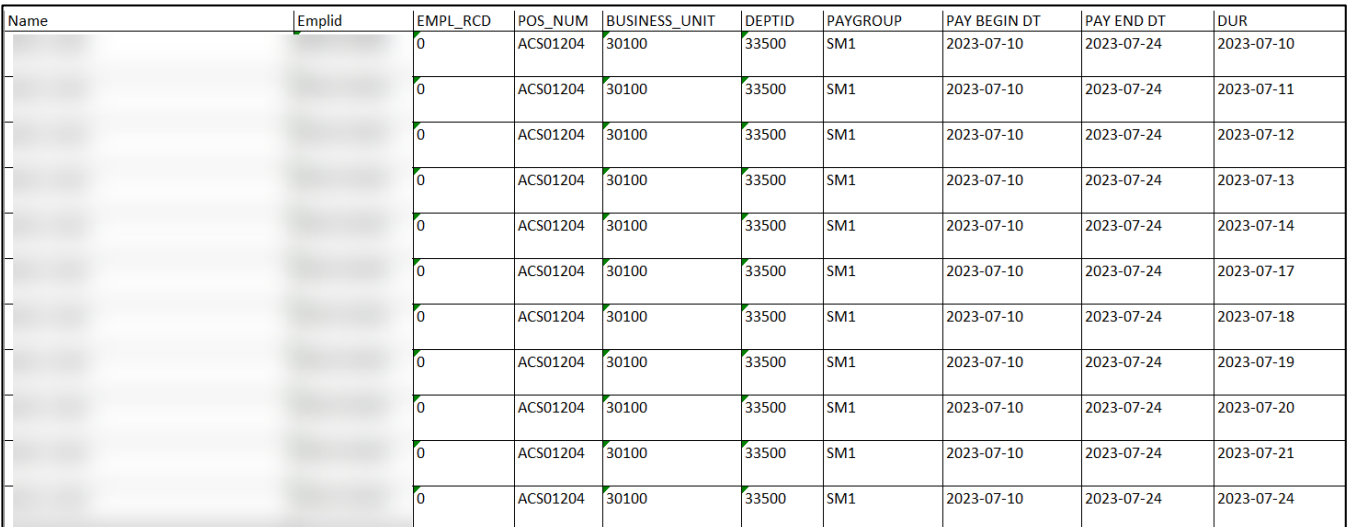

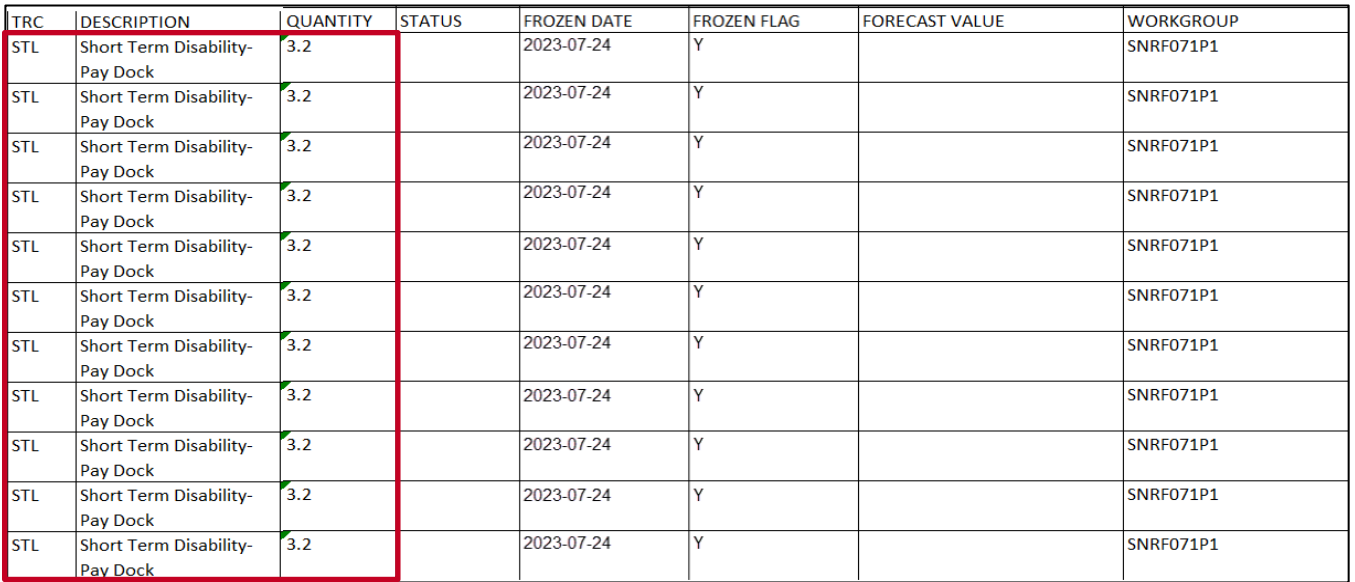

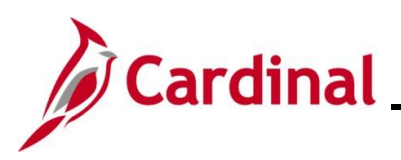

### **Screenshot of the Employee's Timesheet**

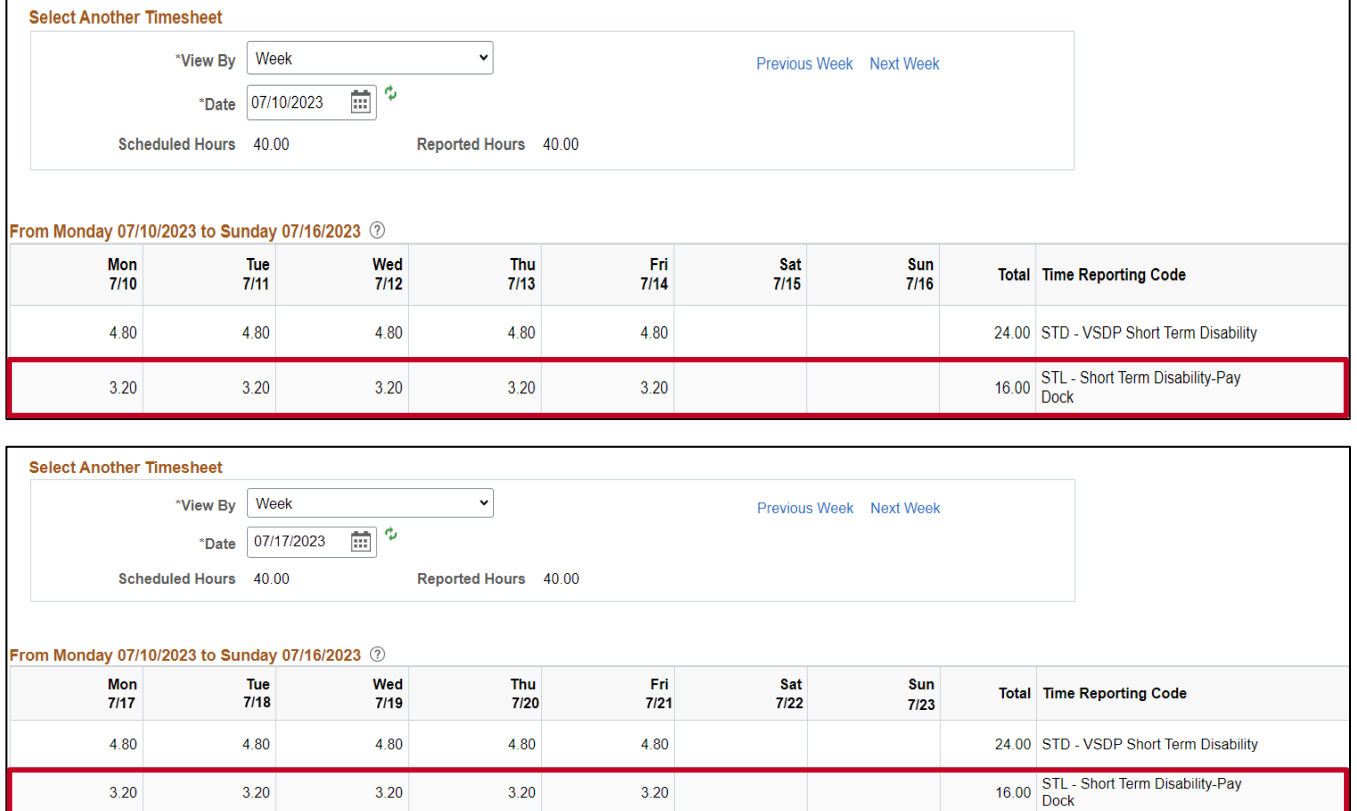

As a result of not using or having sufficient leave/absence balances to supplement the 40%, the AM Administrator entered 3.2 hours of **Short Term Disability – Pay Dock** for each day within the pay period. The HR Administrator communicates to the TL/AM Administrator and the Payroll Administrator that the employee is on Short Term Disability.

 $3.20$ 

 $3.20$ 

 $3.20$ 

 $3.20$ 

 $3.20$ 

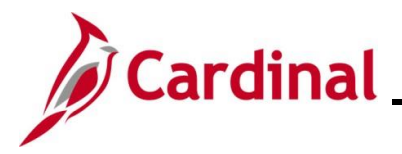

#### **Screenshot of SPOT Transaction(s) – Two Options Shown**

Depending on the process your agency uses related to either turning off auto pay or leaving auto pay on, your SPOT transactions may look different. We have illustrated both options in this example.

### **Option 1 - Auto Pay Turned Off and SPOT entered to reflect payment of the STD benefit with no entry for deduction of Regular (RGS) time not paid.**

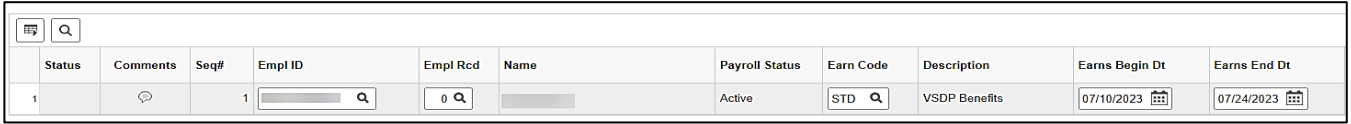

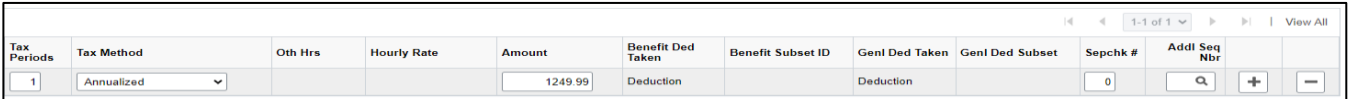

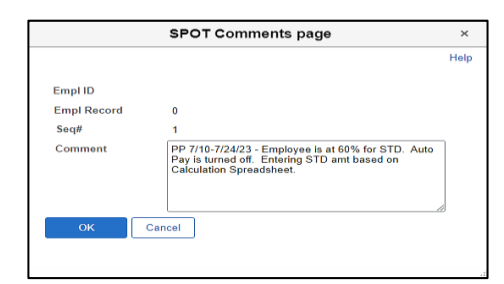

**Option 2 - Auto Pay Turned On with SPOT transactions to record both the STD portion paid and the entire Regular pay removed/deducted.**

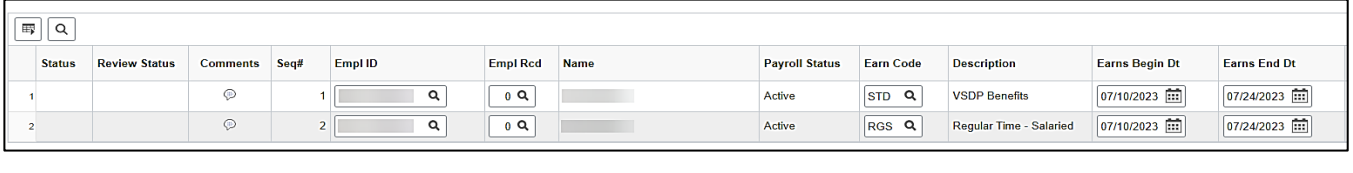

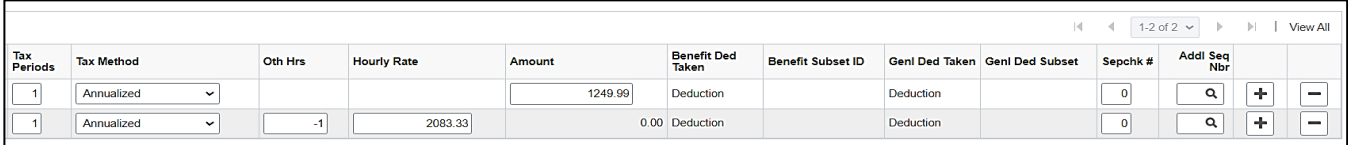

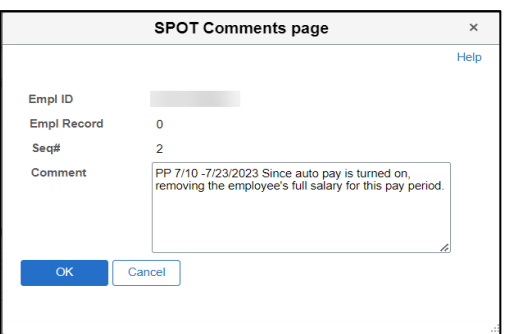

**Note:** LNP should not be entered in SPOT for this scenario. A negative RGS hours amount should be entered as it is in this example.

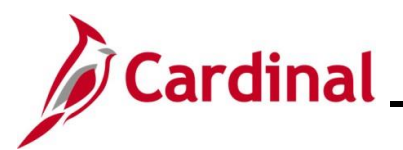

<span id="page-23-0"></span>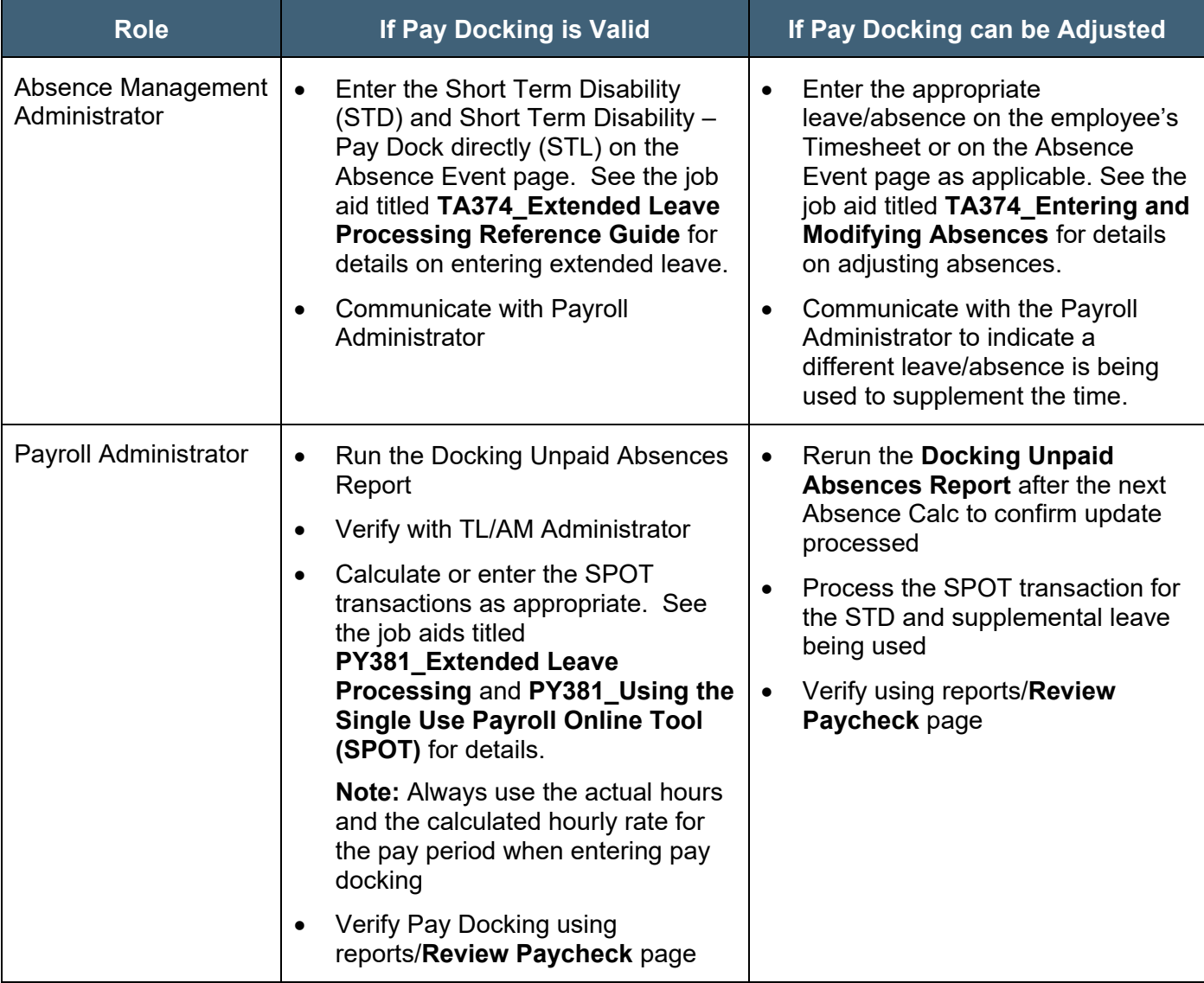

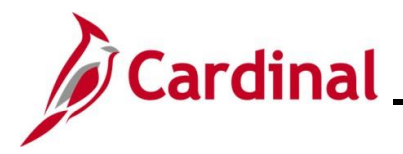

## <span id="page-24-1"></span>**Agencies not using Cardinal Absence Management**

## <span id="page-24-2"></span>**Pay Docking Scenarios**

This section of the job aid provides potential pay docking scenarios for agencies not using Cardinal Absence Management. Each scenario includes screenshots of the Docking Unpaid Absences Report, employee's Timesheet, SPOT transaction(s) and a table which lists the Administrators and Supervisor roles and responsibilities when Pay Docking is valid or if adjustments can be made.

#### <span id="page-24-0"></span>**Interfaced/Entered on the Timesheet**

In this scenario, the employee entered or interfaced Pay Docking (LNPR) for 8 hours on 6/21/2023 and 5.1 hours on 6/22/2023.

**Note:** This scenario also applies to Educational Leave Pay Docking (ELW).

#### **Screenshot of the Docking Unpaid Absence Report**

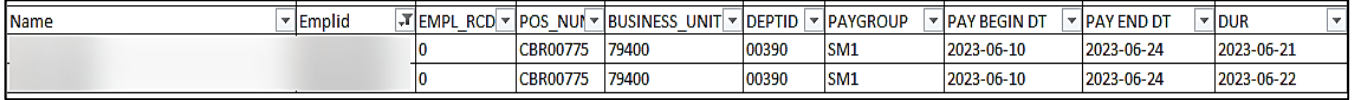

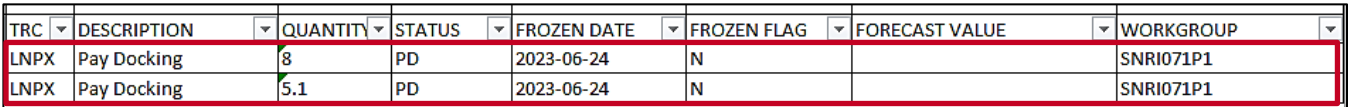

## **Screenshot of the Employee's Timesheet**

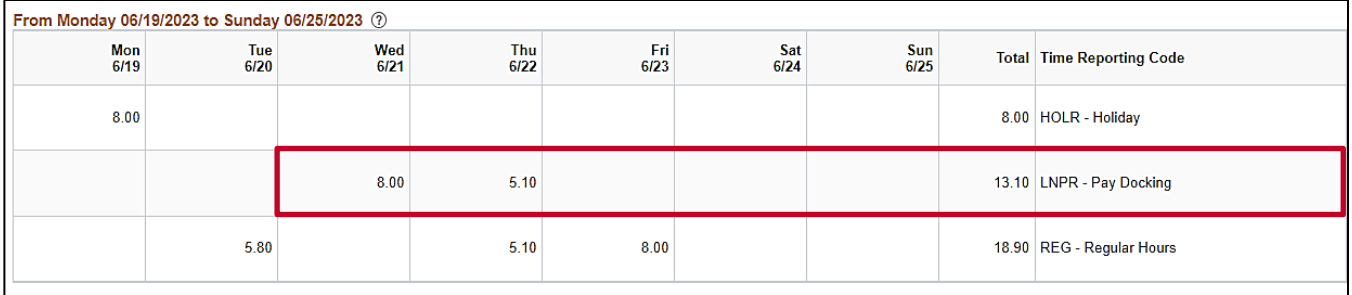

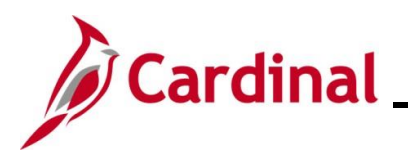

#### **Screenshot of the SPOT Transaction**

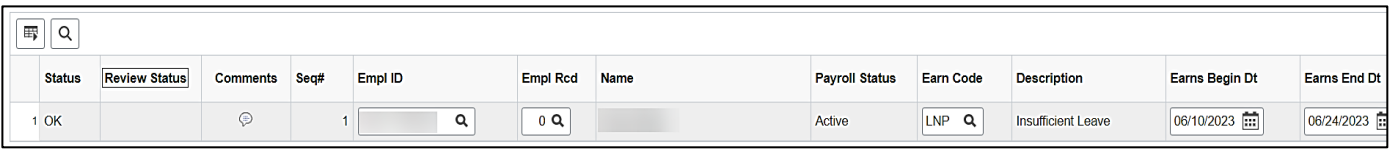

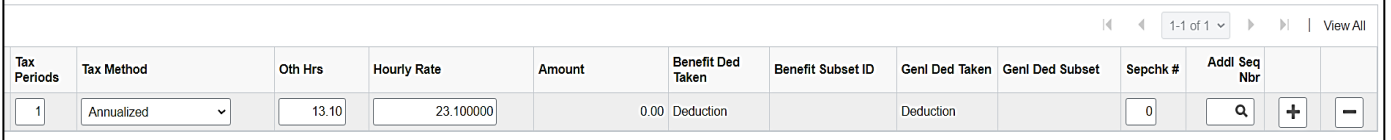

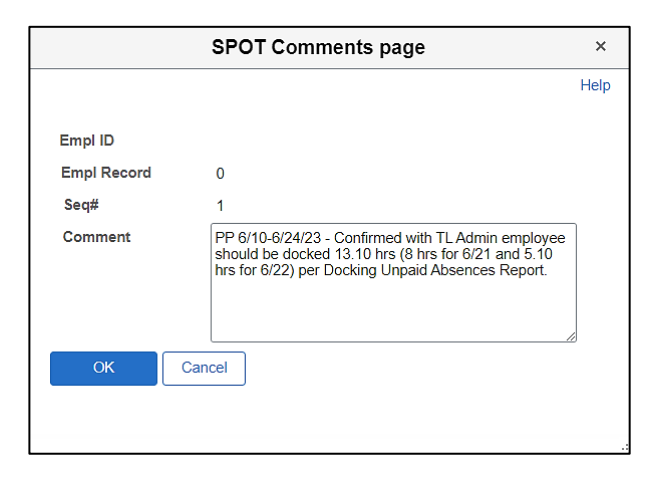

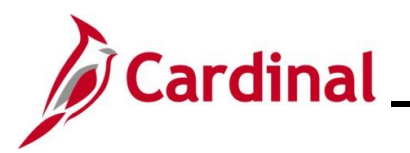

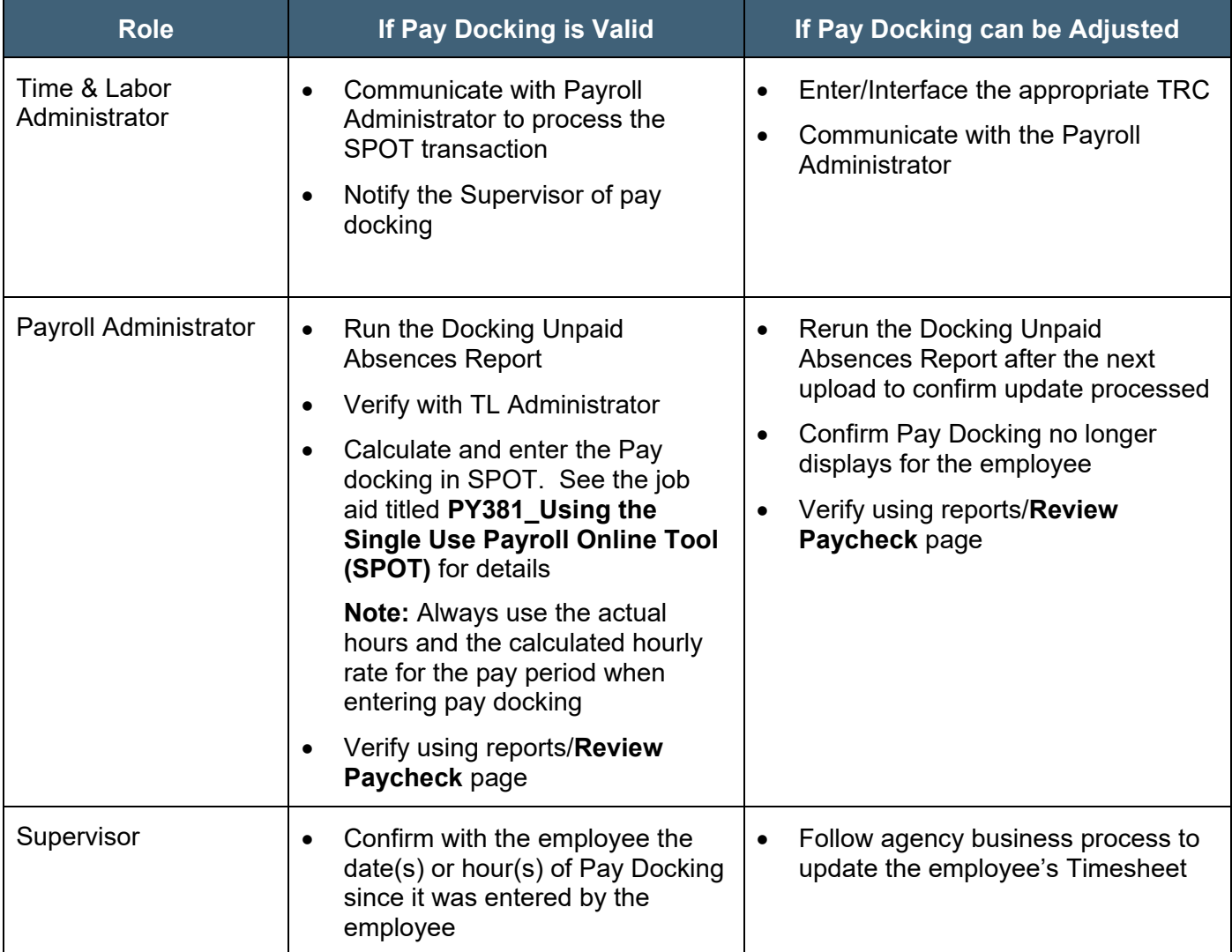

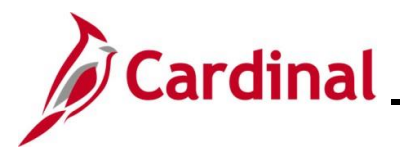

#### <span id="page-27-0"></span>**Prior Period Adjustment**

In this scenario, the employee previously reported 4.8 hours of Pay Docking on 6/30 and was docked for those 4.8 hours during the 6/25 - 7/9 pay period. During the current pay period (7/10 - 7/24) an adjustment was made to the Pay Docking reported on 6/30 (which would then be considered a prior period adjustment). The original 4.8 hours of Pay Docking was updated to 8.10 hours of Pay Docking. This adjustment will display on the 7/10 - 7/24 Docking Unpaid Absences Report which will reflect the delta of 3.30 hours. This delta is the difference between the 4.8 hours originally reported on 6/25-7/9 and the 8.10 adjustment made during the 7/10 - 7/24 period.

#### **Screenshot of the Docking Unpaid Absences Report**

#### Report for Pay Period 6/25 - 7/09/2023

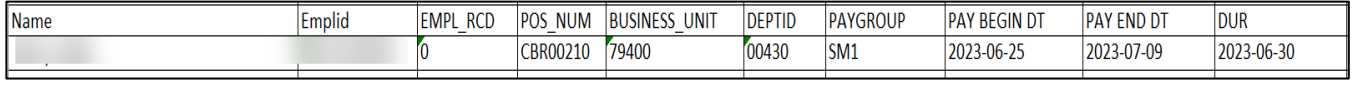

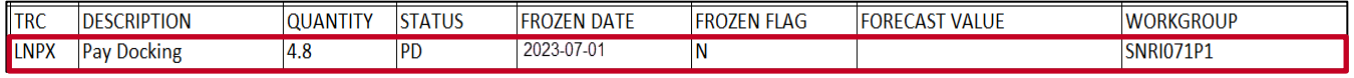

#### Report for Pay Period 7/10 - 7/24/2023

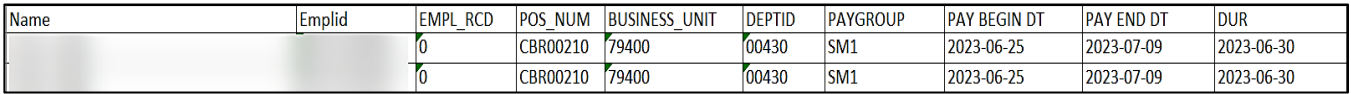

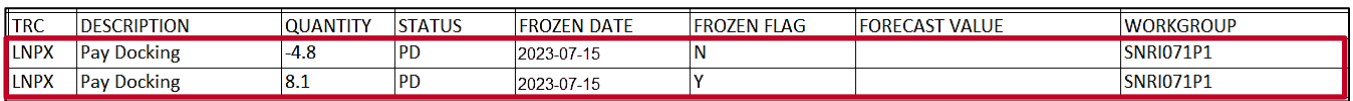

## **Screenshot of the Employee's Timesheet**

#### Timesheet for 6/25 – 7/9/2023

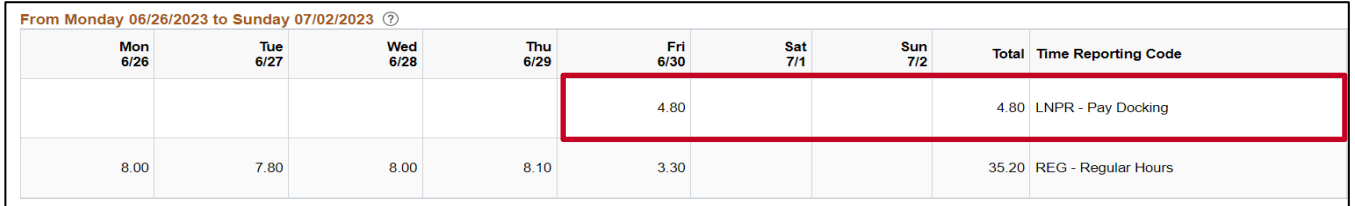

#### Timesheet after adjustment was made during the 7/10-7/24/2023 Pay Period

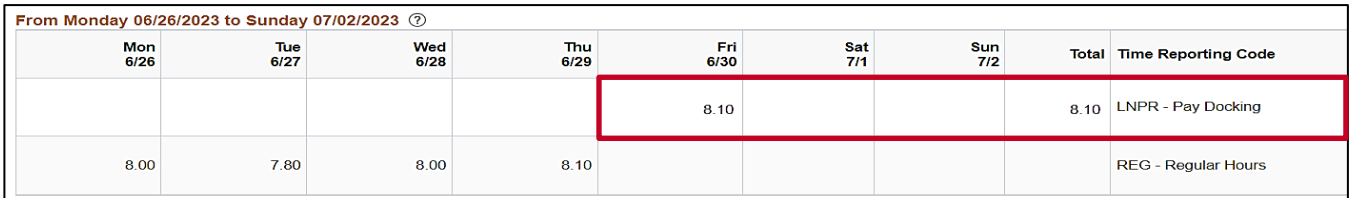

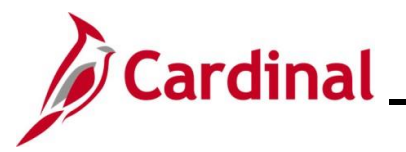

#### **Screenshot of the SPOT Transactions**

SPOT Transaction for 6/25 - 7/09/2023 for the 4.8 hours that were originally reported.

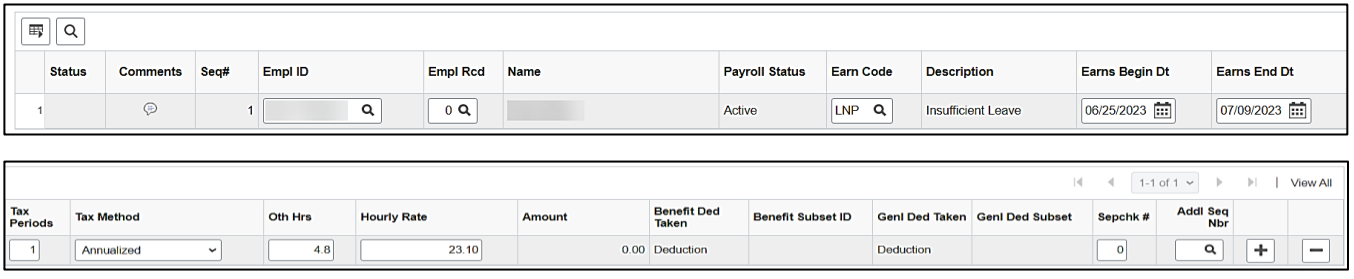

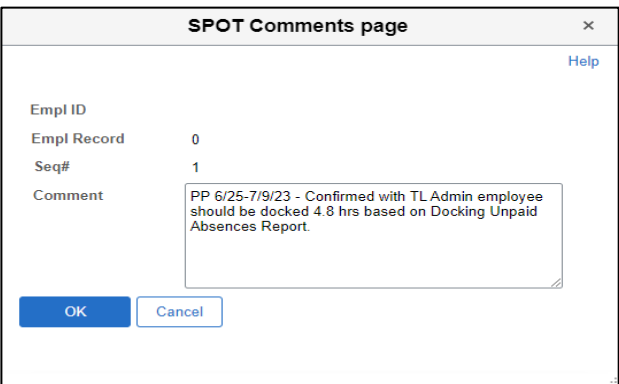

SPOT Transaction for 7/10 - 7/24/2023 for the delta of 3.30 hours from the prior period adjustment from 4.8 hours to 8.10 hours of Pay Docking.

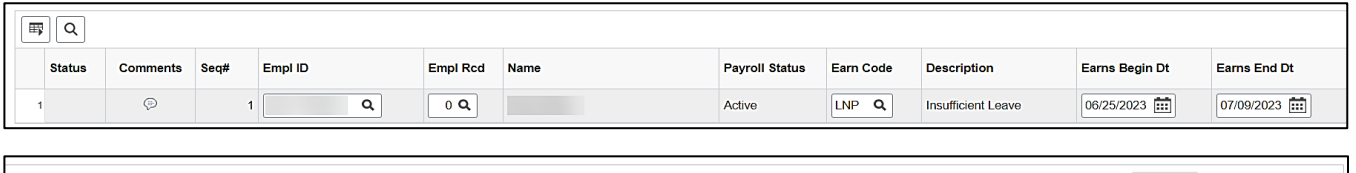

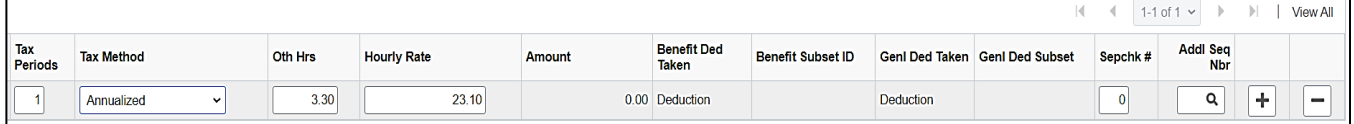

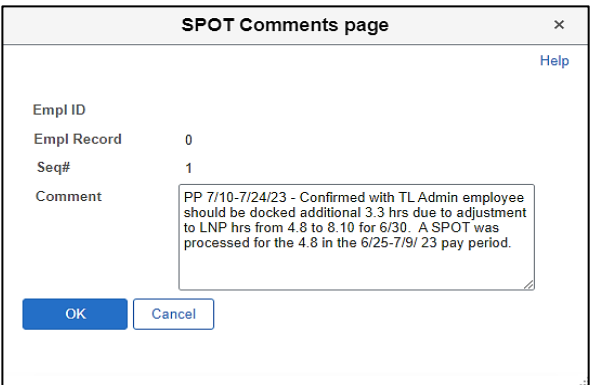

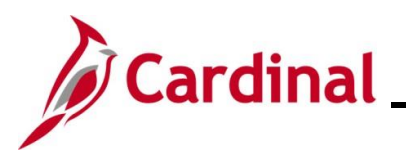

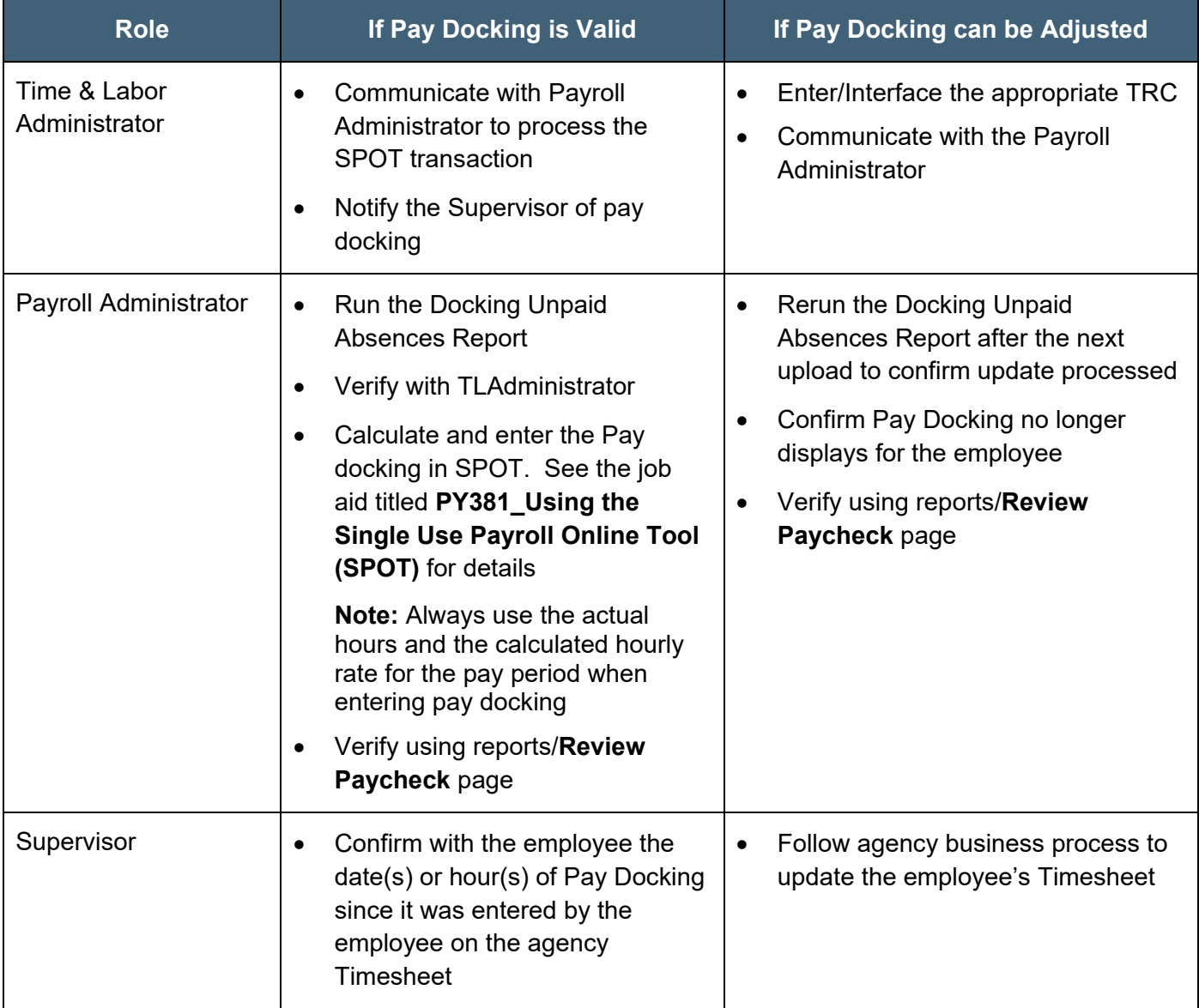

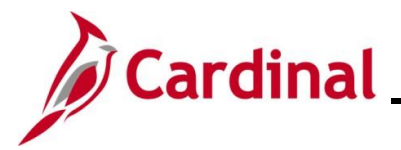

### <span id="page-30-0"></span>**Holiday Pay Docking**

In this scenario, the employee had 8 hours of Pay Docking on the scheduled work day before the holiday and 3.3 hours of Pay Docking on the scheduled work day after the holiday. Based on DHRM policy, the employee is also docked for the holiday.

**Note:** If any hours result in pay docking on a scheduled work day before **and/or** after a holiday, the employee will not be paid for the holiday per DHRM policy.

#### **Screenshot of the Dock Unpaid Absence Report**

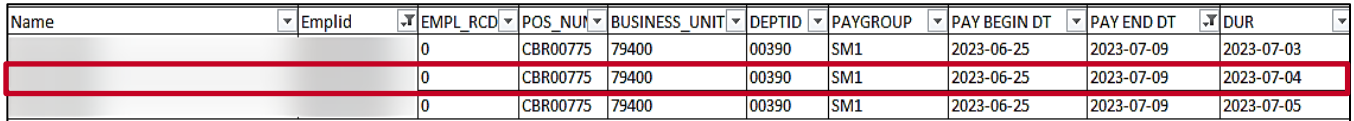

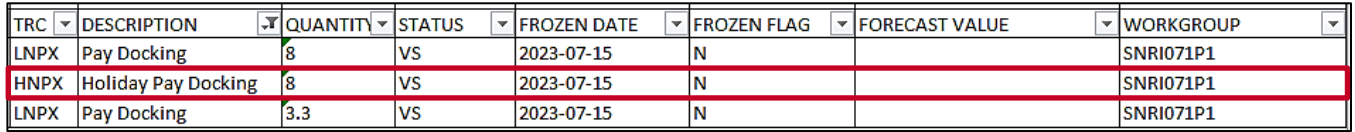

## **Screenshot of the Employee's Timesheet**

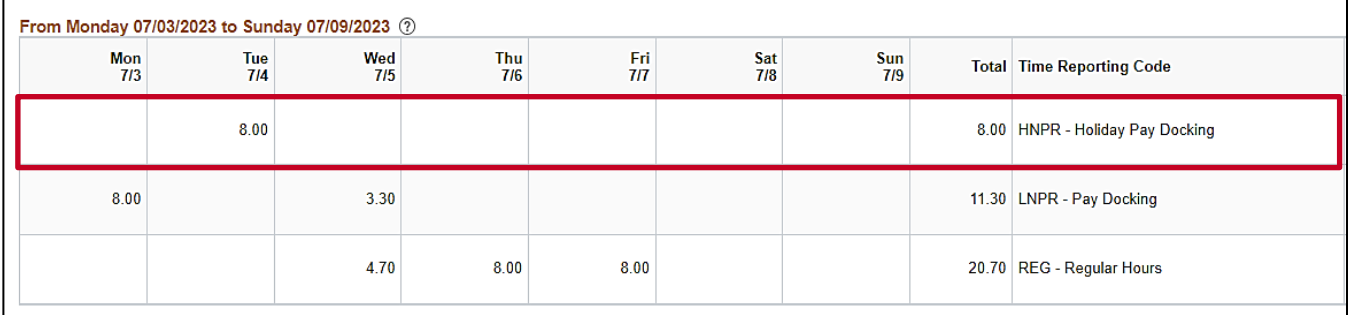

**Note:** The holiday in this example is July 4th.

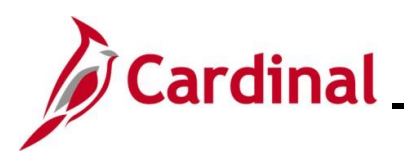

## **Screenshot of SPOT Transaction(s)**

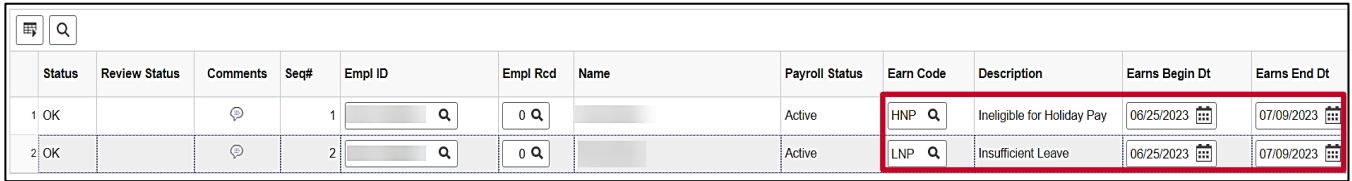

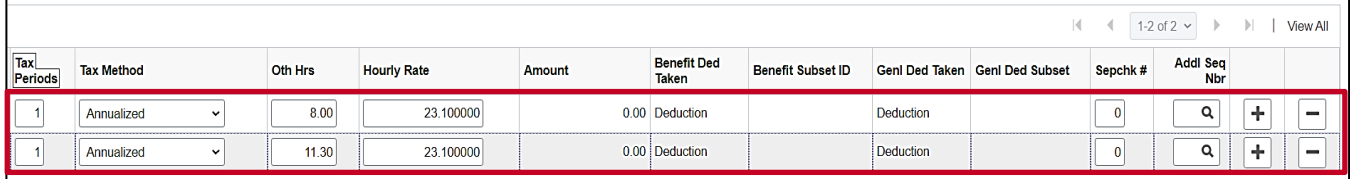

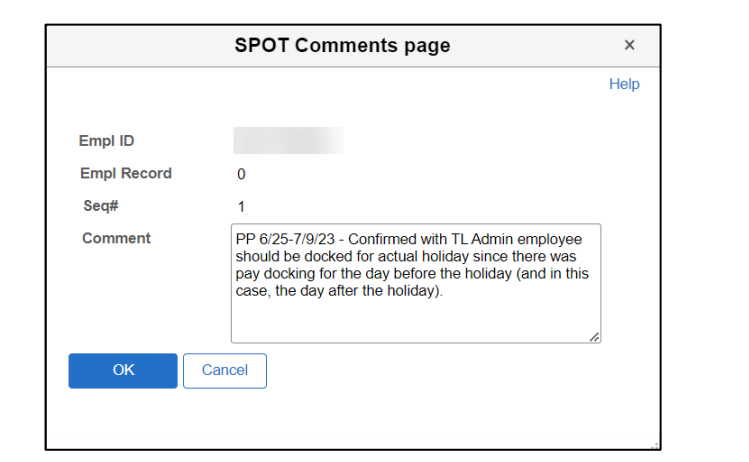

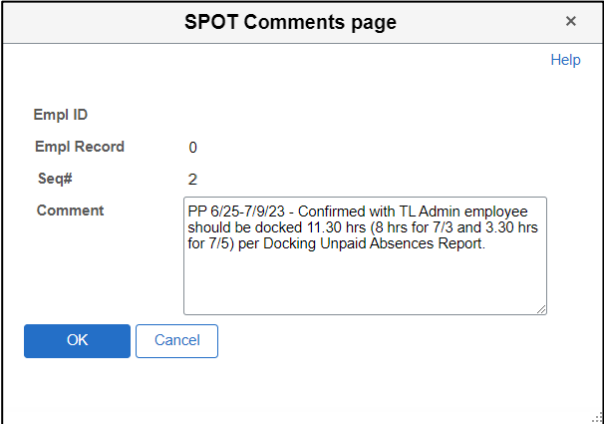

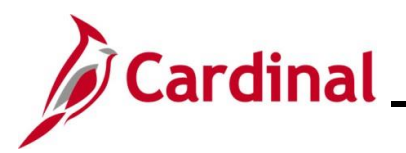

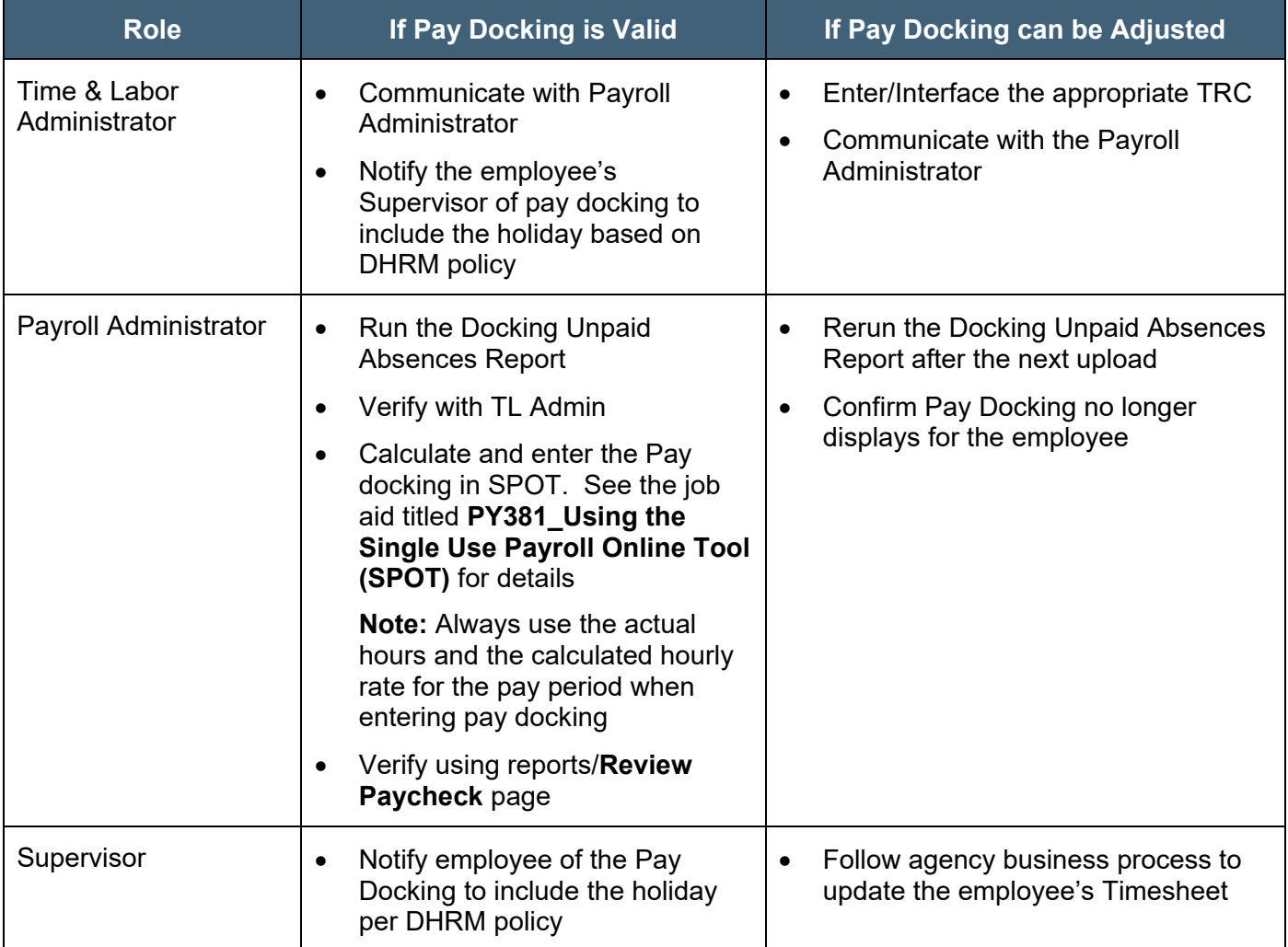

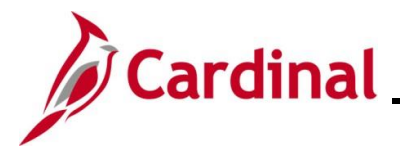

#### <span id="page-33-0"></span>**Employee on Extended Leave at Less than 100%**

In this scenario, the employee is on Short Term Disability (STD) which provides income replacement for 80% of their pay for the pay period 6/25 - 7/9/2023. The employee chooses not to use or does not have any available leave/absence balances to supplement the remaining 20% (or 1.6 hours per day).

#### **Screenshot of the Docking Unpaid Absence Report**

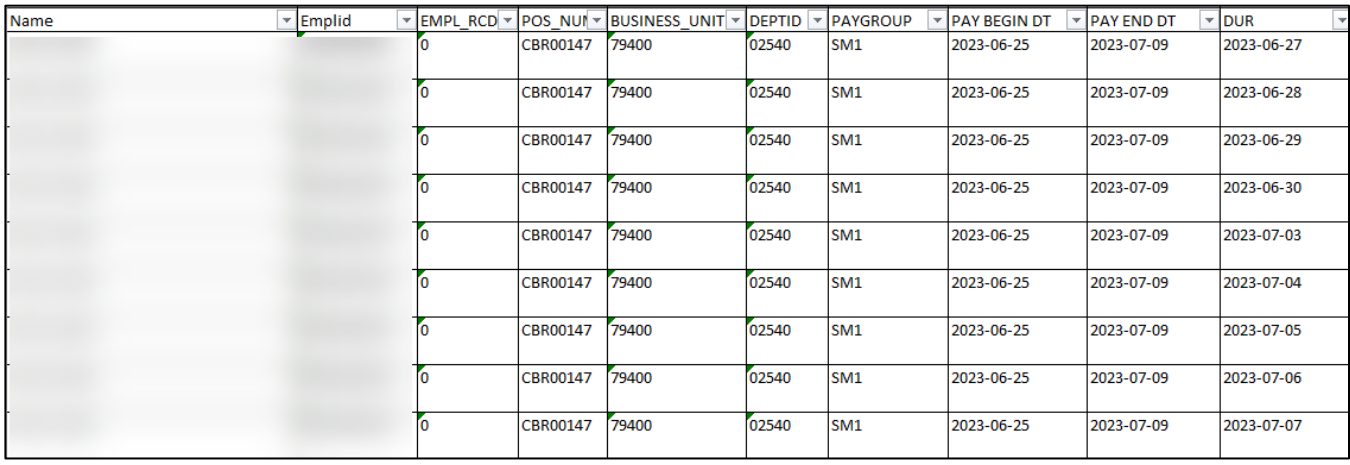

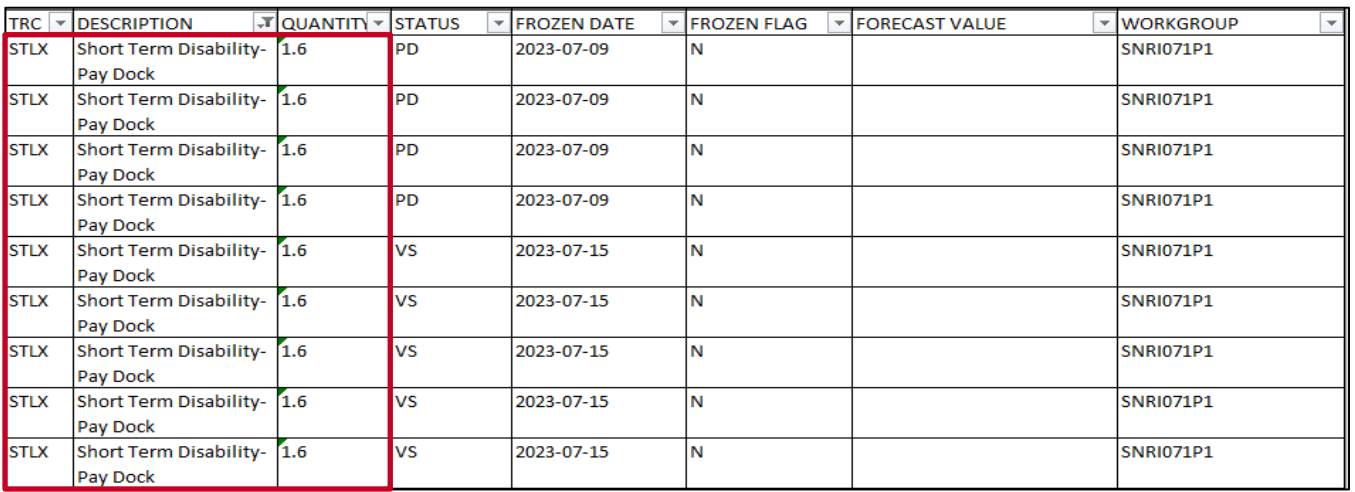

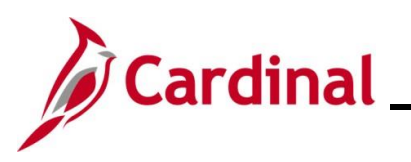

### **Screenshot of the Employee's Timesheet**

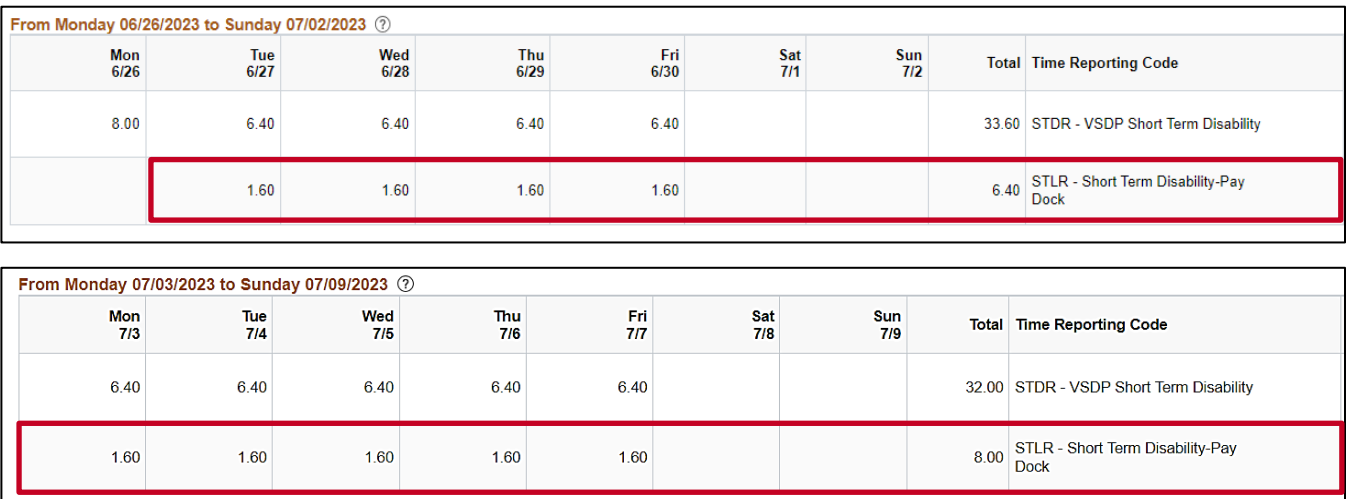

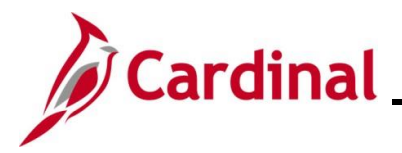

#### **Screenshot of SPOT Transaction(s) – Two Options Shown**

Depending on the process your agency uses related to either turning off auto pay or leaving auto pay on, your SPOT transactions may look different. We have illustrated both options in this example.

### **Option 1 - Auto Pay Turned Off and SPOT entered to reflect payment of the STD benefit with no entry for deduction of Regular (RGS) time not paid.**

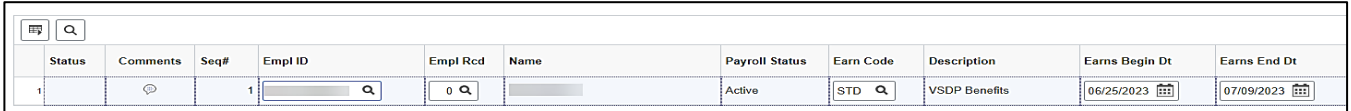

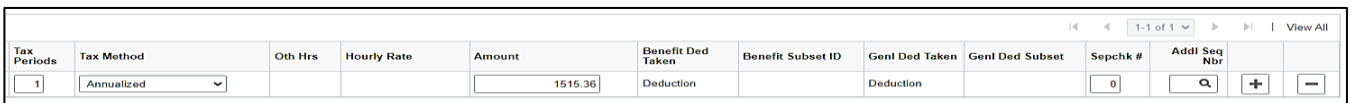

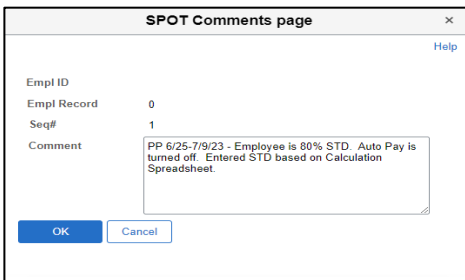

**Option 2 - Auto Pay Turned On with SPOT transactions to record both the STD portion paid and the entire Regular pay removed/deducted.**

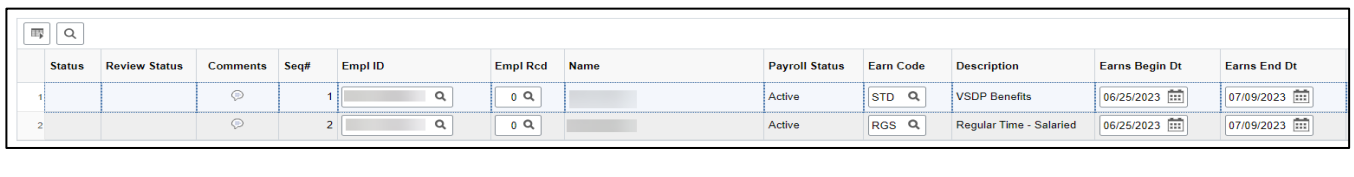

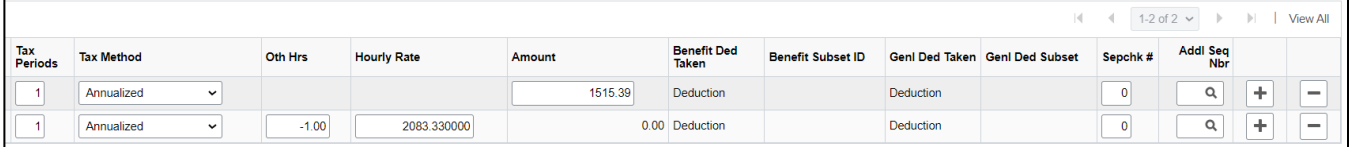

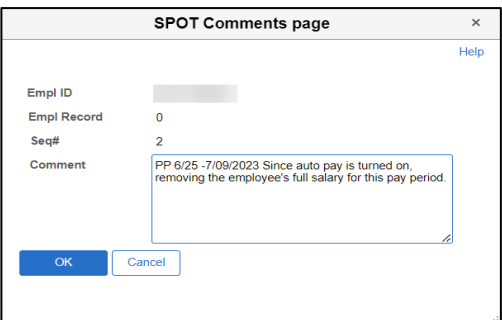

**Note:** LNP should not be entered in SPOT for this scenario. A negative RGS hours amount should be entered as it is in this example.

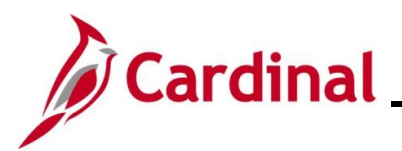

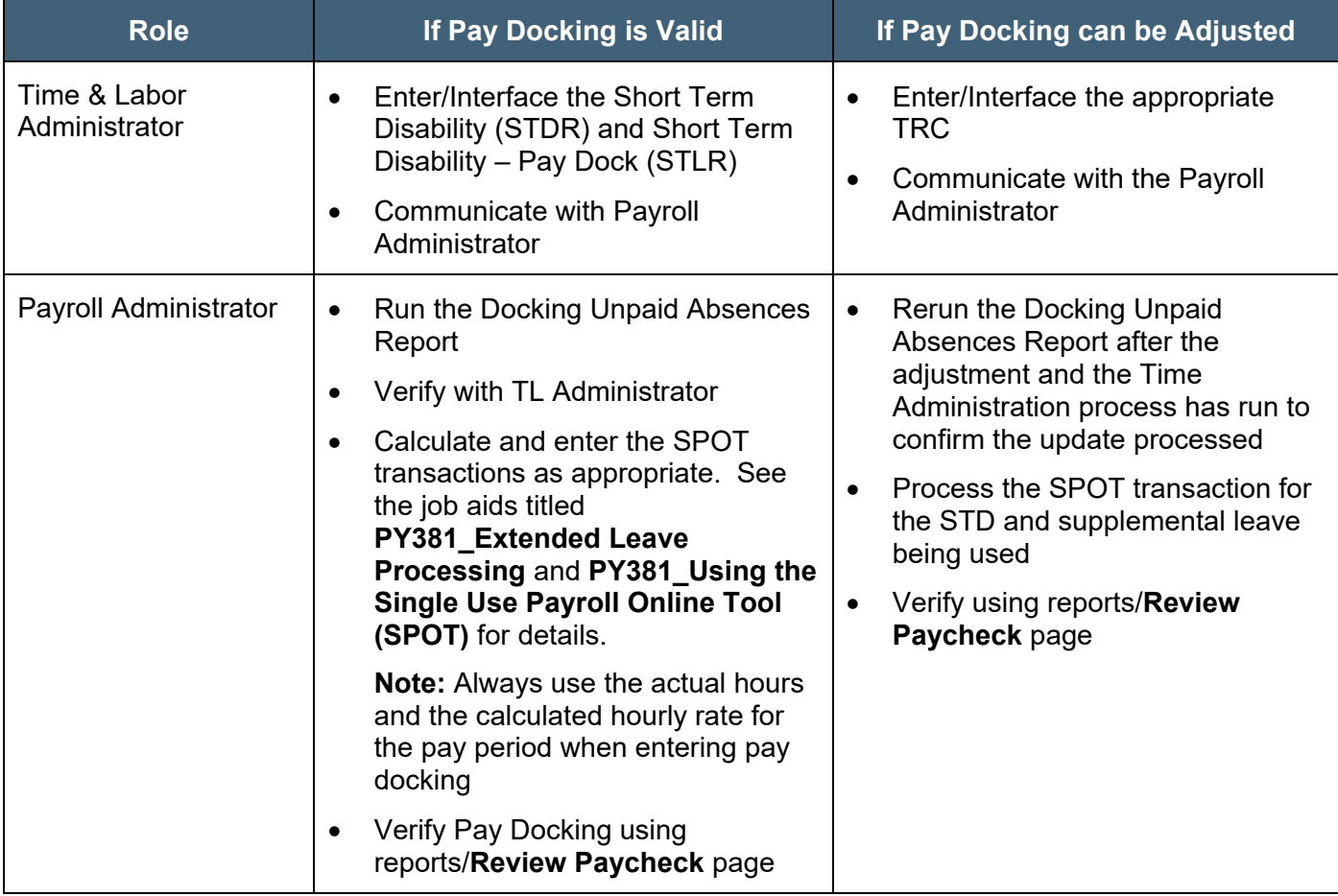